# More Investor Enhancements

Attend the Investor Enhancement session to learn about enhancements to IRP Reporting (CREFC) and the expansion of processing Excess Yield for multiple investor types.

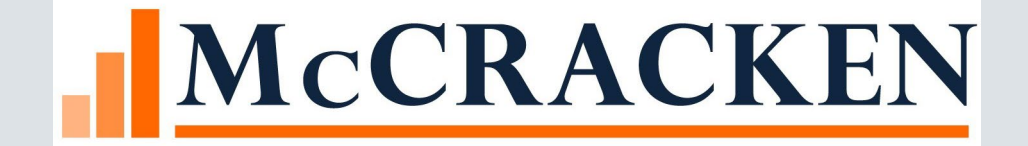

# Agenda

## • CREFC

- Changes in R20
- CREFC Changes coming in the future
- What other customers asked about
- Gross Interest available for distribution
	- Ability to divide the Gross Interest Rate (any portion) to Multiple Investors /3rd parties.
	- What is it ?
	- Business Scenarios
	- What does this new functionally do

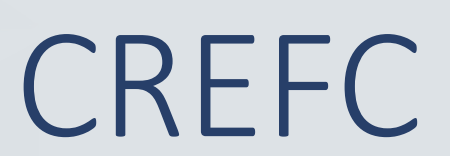

# Strategy generates the following at Rel 20…..

### **DATA FILES REPORTS**

- L Loan Periodic (PIRPXLPU)
- P Property (PIRPXPRP)
- S Loan Setup (PIRPXLS)
- F Financial (PIRPXFIN)
- D Special Servicer Loan (PIRPXSSL)
- DP Special Servicer Property (PIRPXSSP)

- C Comparative Financial Status (PIRPXCFS)
- D Delinquent Loan Status (PIRPXLDS)
- M Historical Loan Modification; Corrected Loan (PIRPXHLM)
- N NOI Adjustment Worksheet
- $\cdot$  O OSAR
- V Loan Level Reserve/LOC (PIRPXLLR)
- W Servicer Watchlist (PIRPXWL)

# CREFC IRP Remittance

- Includes payment activity for the period
	- Prior Determination Date plus 1 day TO the Determination Date
- Remittance 01 (PIRPXCR01) 22 fields
- Remittance 02 (PIRPXCR02) 46 fields
- Remittance 03 (PIRPXCR03) 18 fields
- Remittance 04 (PIRPXCR04) 27 fields
- Remittance 05 (PIRPXCR05) 44 fields
- Remittance 06 (PIRPXCR06) 20 fields
- Remittance Freddie Q Deals (PIRPXQR) 45 fields

# Remittance File Type – Investor Vendor

• Select which Remittance File Type to use in the Investor Vendor

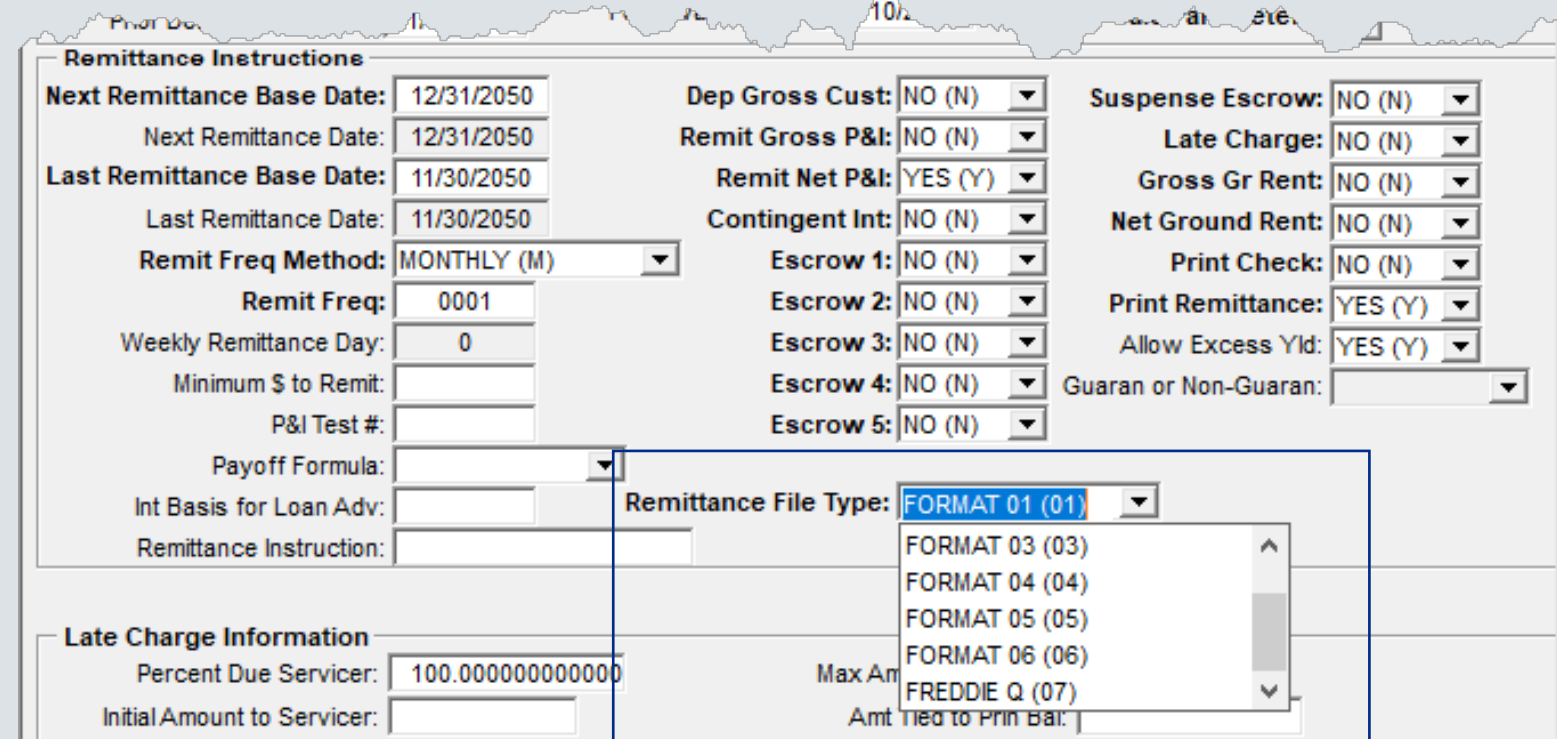

# Investor Reporting Package Widget

**Investor Reporting Package Select Reports Settings O** Day-End Comparative Financial Status **O** On-Demand Remittance Servicer Format 1 O Include Usability Fields Remittance Servicer Format 2 ● Exclude Usability Fields Remittance Servicer Format 3 **O** By Determination Date Remittance Servicer Format 4 **O** By Investor **O** Investor List Remittance Servicer Format 5 Investor Remittance Servicer Format 6 **Determination Date** Auto Detect Remittance Format **Beginning of Determination Month Financial** m Historical Loan Modification **End of Determination Month** W **Prior Determination Date +1 Day** Delinquent Loan Status 篇 Loan Level Reserve LOC Loan Periodic Update Loan Setup Property Freddie Q Remit Special Servicer Loan Special Servicer Property Servicer Watchlist Select All Deselect All  $\bullet$  0 Create and Send CSV Without Adjustment | Upload Report With Adjustment Create Spreadsheet \*Disclaimer

**Investor Reporting Package** 

**REPORT**  $\ddot{\widetilde{z}}$ 

# IRP Settings

### • Day-End vs On-Demand

- Day-End as of the most recent Determination Date
- On-Demand as of the current date
- Usability Fields
	- Include when reviewing reports
		- Fields will help identify loans in Strategy
			- Strategy Loan Number
			- Investor Number
			- Collateral ID
			- Property Sequence #
			- Determination Date
			- Officer Code
	- Exclude for submission of reports
		- Fields are not part of the CREFC definition

Settings O Day-End On-Demand O Include Usability Fields Exclude Usability Fields

# IRP Settings

### • By Determination Date

- All investors with the Determination Date will be included on the report(s) selected
- Separate spreadsheet per report
- By Investor
	- Only the investor selected will be included
	- Separate spreadsheet per report
- By Investor List
	- Select multiple investors to be included on the report(s)
	- Separate spreadsheet per investor per report

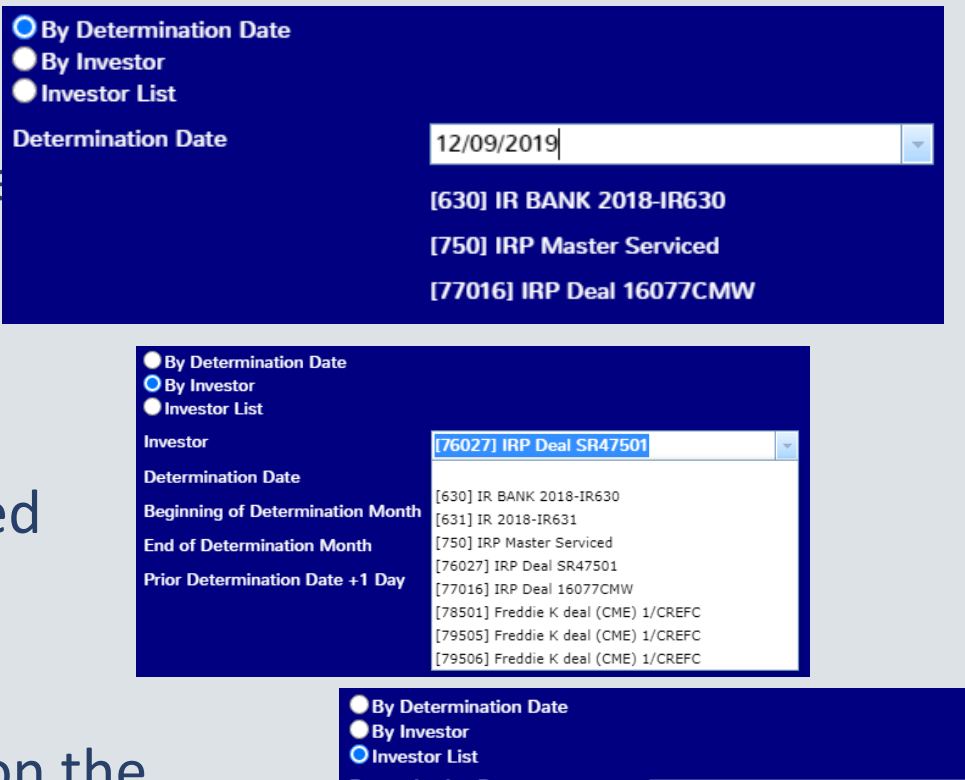

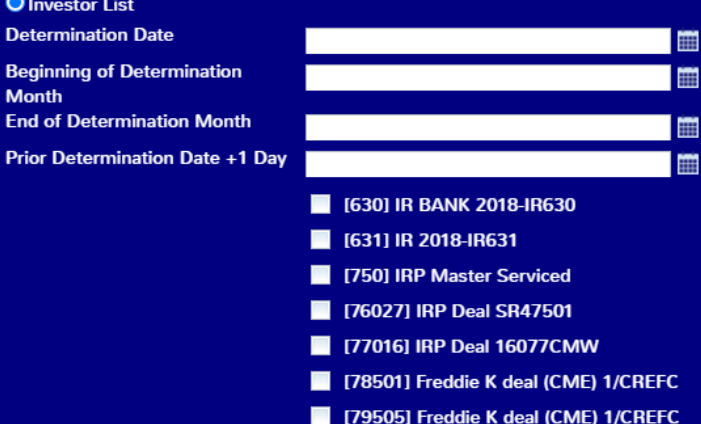

# IRP Settings

### • Create Spreadsheet

• Creates a zip file of the selected report(s) to open, review and adjust as needed

## • Create and Send CSV without Adjustment

- Saves the files in Notes for historical purposes
- Creates an email
	- Enter recipient's email address
	- Attach zip file to send to recipient
- Upload Report with Adjustment
	- If you make adjustments to the report, use this option to upload the file and save in Notes for historical purposes
- Complete reporting history available in Notes

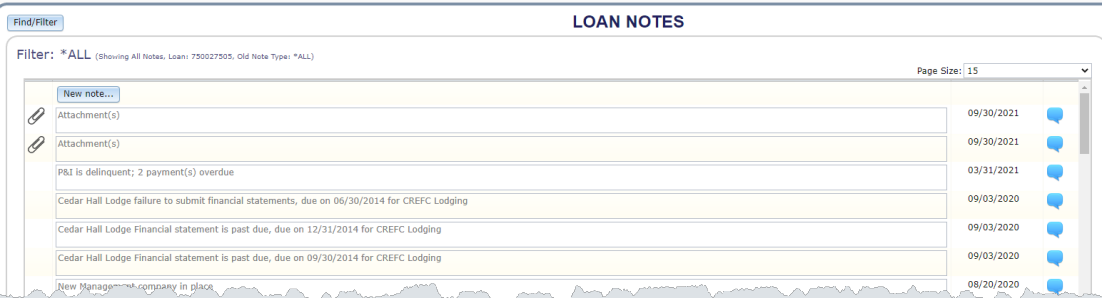

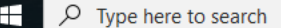

#### O E **C O E C C E C A E C O C A**

PNEWMAN\_PIRPXLPU\_79506\_ONDEMAND\_20210929\_073928649000\_IJbSQcO0TPyZhyLD - Protected View +

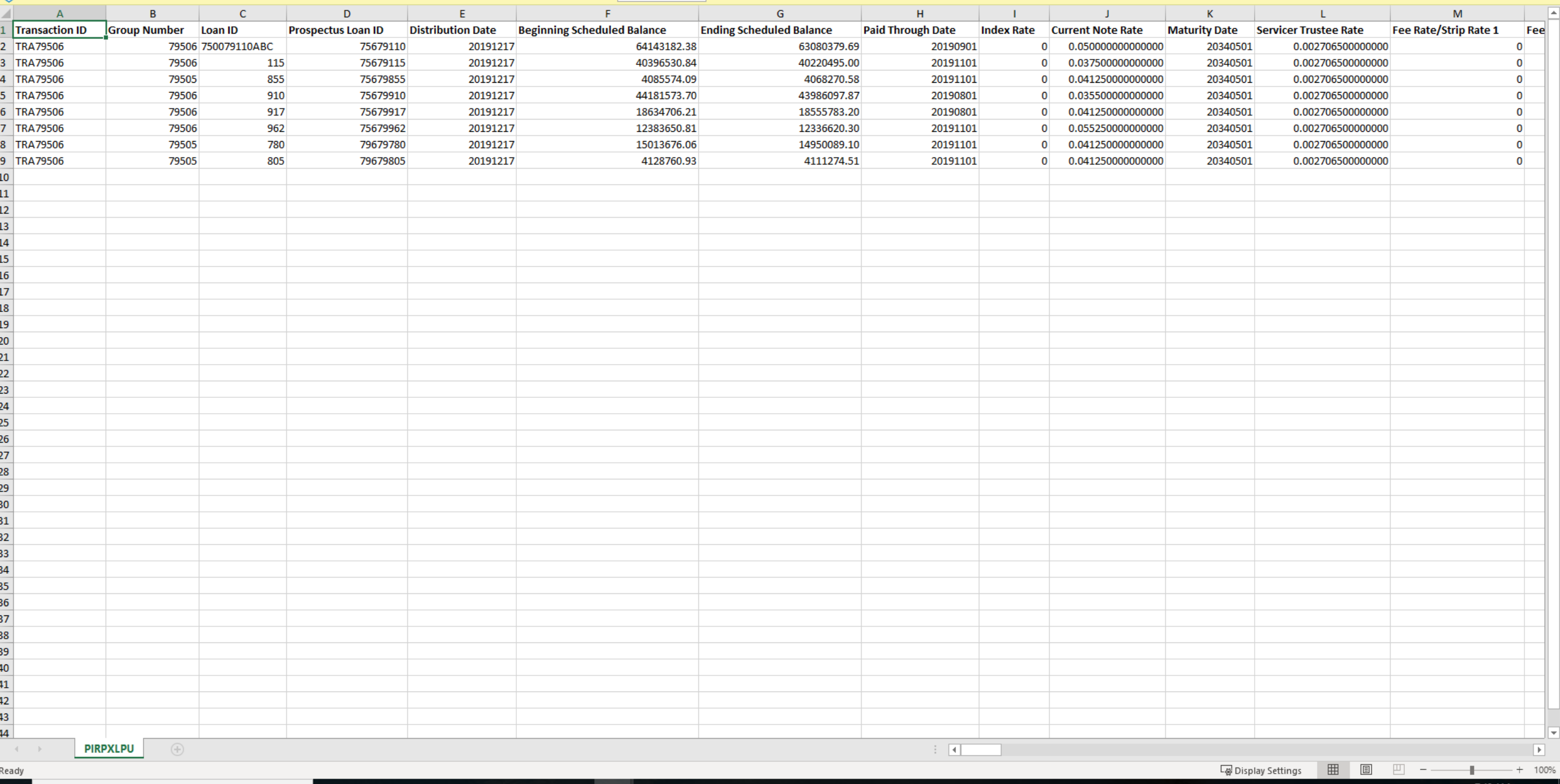

(i) PROTECTED VIEW Be careful—files from the Internet can contain viruses. Unless you need to edit, it's safer to stay in Protected View.

 $\mathbb{B}$   $\in$ 

AutoSave  $\overline{\text{C}^{\text{off}}}$ 

 $Q$  Search

Enable Editing

B Share <del>□</del> Comments

 $\mathsf{x}$ 

# CREFC IRP Documentation

- Configuration Tips
	- Report Layouts
- Watchlist Setup
	- Details of Rules
- Release 20 CREFC IRP Report Additions
- Layouts of -Loan Setup Report, Special Servicer Loan File, remittance report 7 and minor changes to the other files
- 20A in process

# Questions customers have asked

### **Question**

- Should the Next Cutoff Date stay in sync with the Determination Date?
- Does the Date Calc Parameters screen calculate the dates on Investor Remittance screen?
- Do Next Cutoff and Next Base Cutoff need to match the Determination date?
- How does the Date Calc Screen use the calendar?
- When is the best time to Transfer a Loan to a new Investor?

#### **Response**

- Yes
- Yes
- Yes
- Strategy will calculate the date based on the inputs, and then apply the business calendar and weekend logic.
- Before the payment that belongs to the new investor is posted.

# Questions customers have asked

### **Questions**

- What if the payment is posted to the old investor?
- How does the system know the F1 fees (your service Fee) in the investor module?

• What if I don't have Group numbers (in future release R20A)?

#### **Responses**

- You will need to reverse it off and reapply it to the new investor
- The 'Remit to' should be blank for any fee you want Strategy to move to corporate Cash create a GL entry
- Mark Group Reporting = N, Strategy requires you to enter a group number when Y.

# Questions customer have asked

### **Questions**

• In the inspection module is Major Item used in CREFC?

- Important to Strategy (PIMST) and OSAR
- Important to CREFC PIREM

#### **Response**

• It is an available field for the user to use as they see fit

• Last Reported

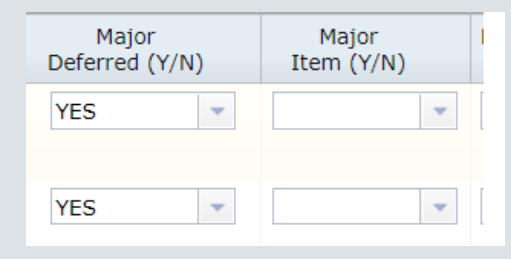

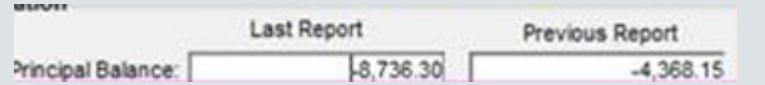

• Beginning and Ending Scheduled **Balance** 

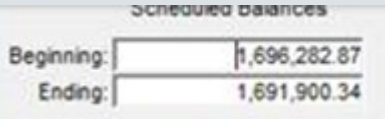

# Questions Customer have asked

### **Questions**

- Processing a payoff for program id F1
	- tips:
		- First post open receivables for each scheduled payment separately so that service fees are collected
		- Post the payoff

### **Response**

• Warning message

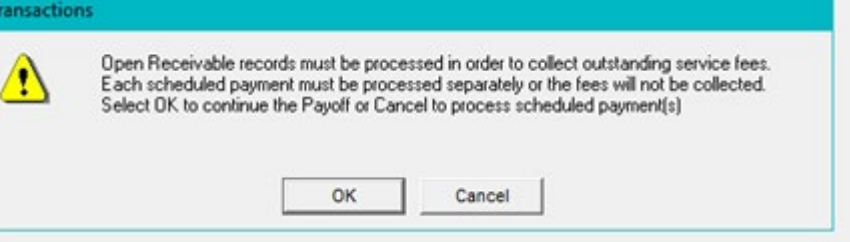

- Make sure the Ending schedule balance of the remittance record is zero. Other wise the LPU will calculate the outage
- The payment status code will be wrong because it thinks that payment is delinquent.

# Questions customers have asked

### **Questions**

• What is the detailed logic for LPU Field 32 Liquidation/Prepayment Code?

#### **Response**

- Select Liquidation /Prepayment code (PTRANS.CHLIQPPAY) where Loan# (PTRANS.CHL#) is equal to the loan being processed and
- Transaction Code (PTRANS.CHTC ) is equal to '04' or 'W2' and
- CHLIQPPAY is not blank
- The order selected is Loan#, Transaction Date (PTRANS.CHCENT,CHYYMM,CHDAY)…..so most recent. Only the first record is selected.
- Transaction code descriptions are '04'- Loan Payoff & 'W2'- Debt Forgiveness

# Questions customers have asked

### **Questions**

• Why is my second lien debt service not showing up in financial statement?

#### **Response**

• Verify that you have set up the related loan MCA feature on the both loans.

# Why isn't my report running?

### **C – Comparative Financial Status R – REO Status**

- Ending Scheduled Balance (PIREM.IRESB) and multiplies it by Property Allocation Percentage ((PCCOLLCRE. PQALP)/100). So,if Property Allocation Percentage is zero, even if Ending Scheduled Balance is NOT zero, it will end up as zero.
- Financial Statement Data

- Need to have property allocation
- REO Date (PCCOLLCRE.REODATE)
- Property Status(PPROP.PQPROPSTAT) = 2 (REO)
- T Total Loan
- MCA related loan
- Split loan widget
- *Split Loan ID (PMASTR5.CMSPLITLN)*

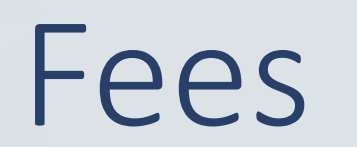

- Fees can be setup at the Investor Vendor level
	- F1 Investors Only
- Fees will "trickle down" to the Investor Master level, where they can be overridden if needed
- Payable to Investor or a 3<sup>rd</sup> Party
- Fees can be entered and marked inactive (example work out fee)
- CREFC Report field (designates what field it goes in on the CREFC report)

## Investor Vendor Fee Setup

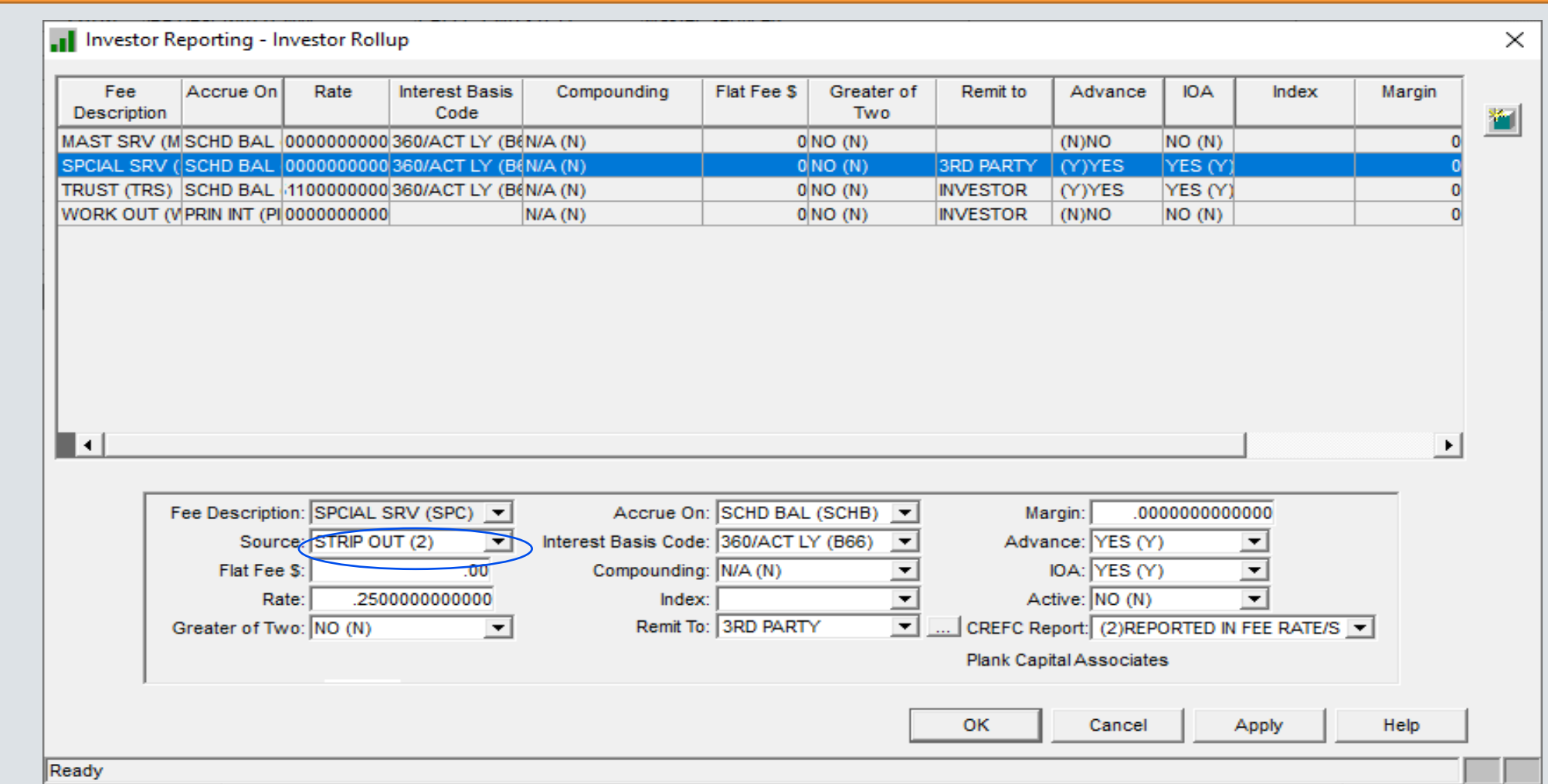

Note: If the Remit To field is left blank, Strategy will generate a GL entry and move the money to corporate cash. If 3<sup>RD</sup> PARTY or INVESTOR is selected, Strategy will move the money to the custodial account.

# CREFC Report field ( determines what field it goes in on the CREFC report)

#### Investor Reporting - Investor Rollup

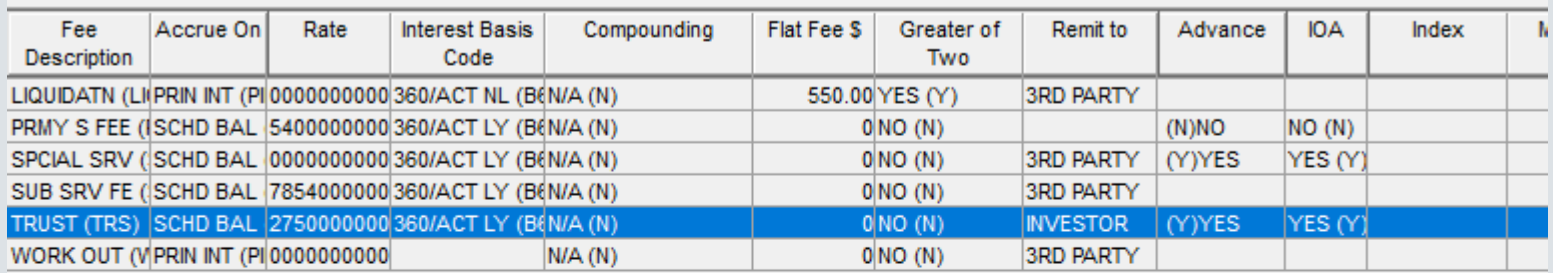

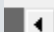

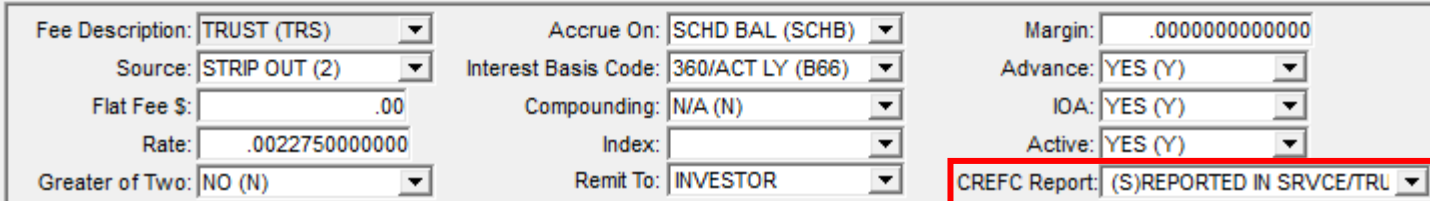

## Investor Master Fee Setup

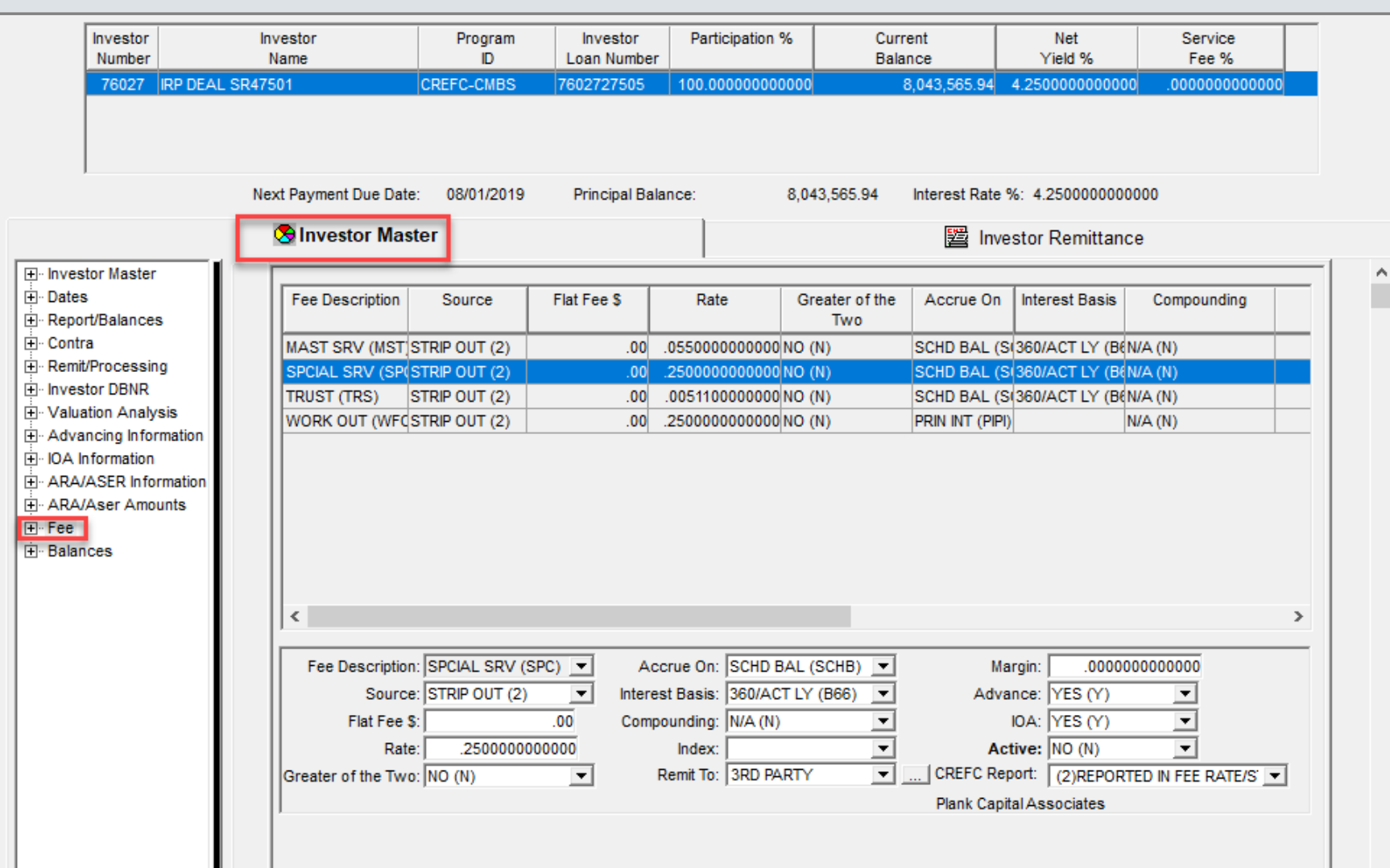

Note: If you select 3rd Party from the Remit To dropdown, the party you are remitting to appears in the bottom right of the screen

# Investor Remittance (IREM) Fee information

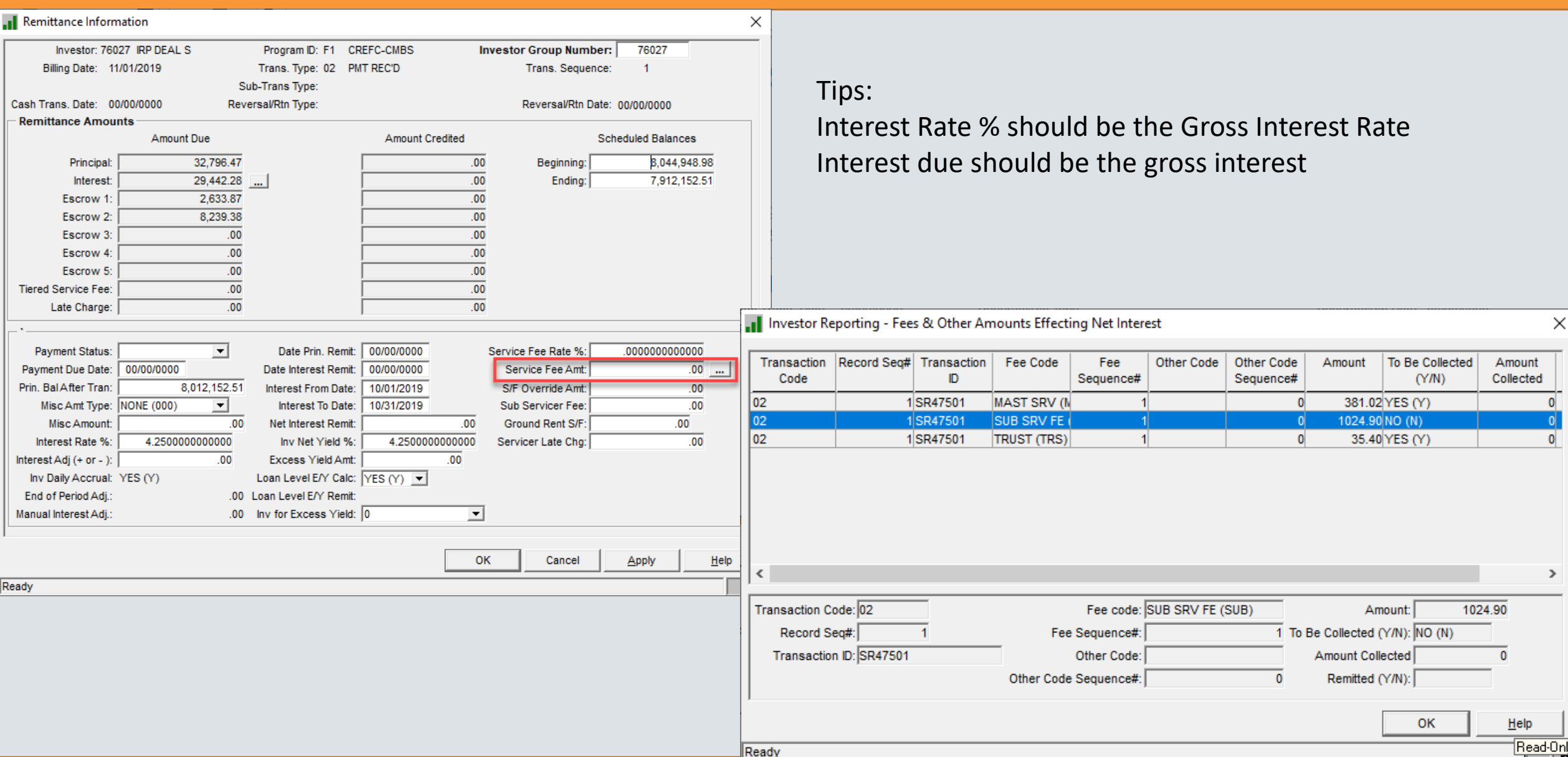

# Investor Master – Rate Type Field

- Two options now available for F1 Investor
	- 1 Net Yield
		- Existing method
			- Calculates Interest, Service Fee & Guarantee Fee
	- 2 Investor's Interest
		- New method
			- Must have Allow Excess Yield = Y in Investor Vendor
			- Investor Daily Accrual = Y in Investor Master
			- Multiple Fees can be created using different balances and interest basis codes
			- Fee Amounts are calculated and then subtracted from Investor's Interest(which will need to be Gross Interest in the IREM and Investor Gross rate) to get Net Interest

## Investor Servicing Fee with Subservice Fee

For the subservice fee you set up in Loan Administration, when the payment is posted it will put the subservice fee in the investor remittance (IREM) record.

Tip : if the sub fee is a cut of your fee you will need to reduce your fee, or you will strip the subservice fee out twice.

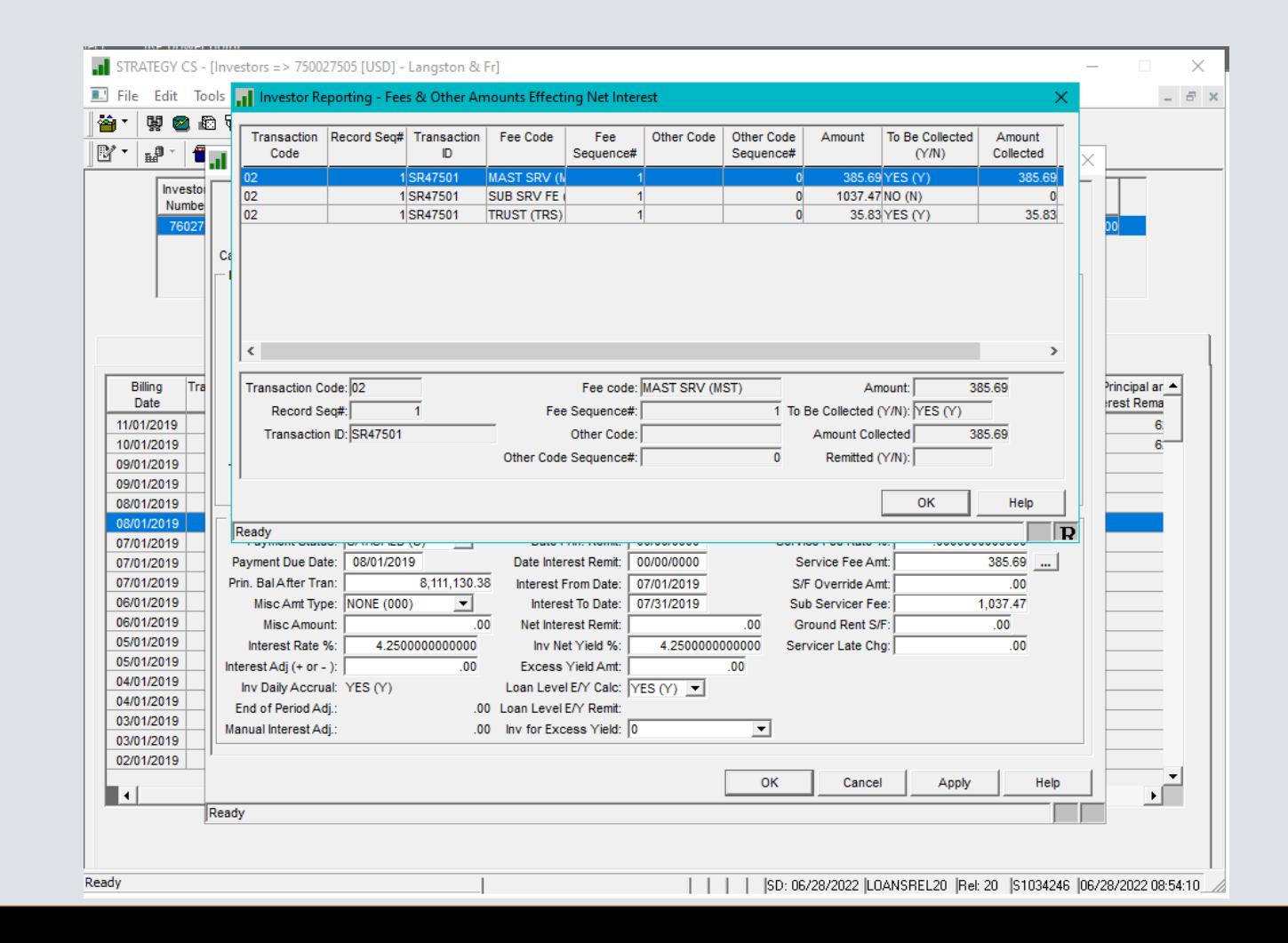

# Remittance for late payments

Scenario: Borrower regularly pays late every month  $-$  ex. the 12<sup>th</sup> of each month. In this example Determination date is on the 10<sup>th</sup>.

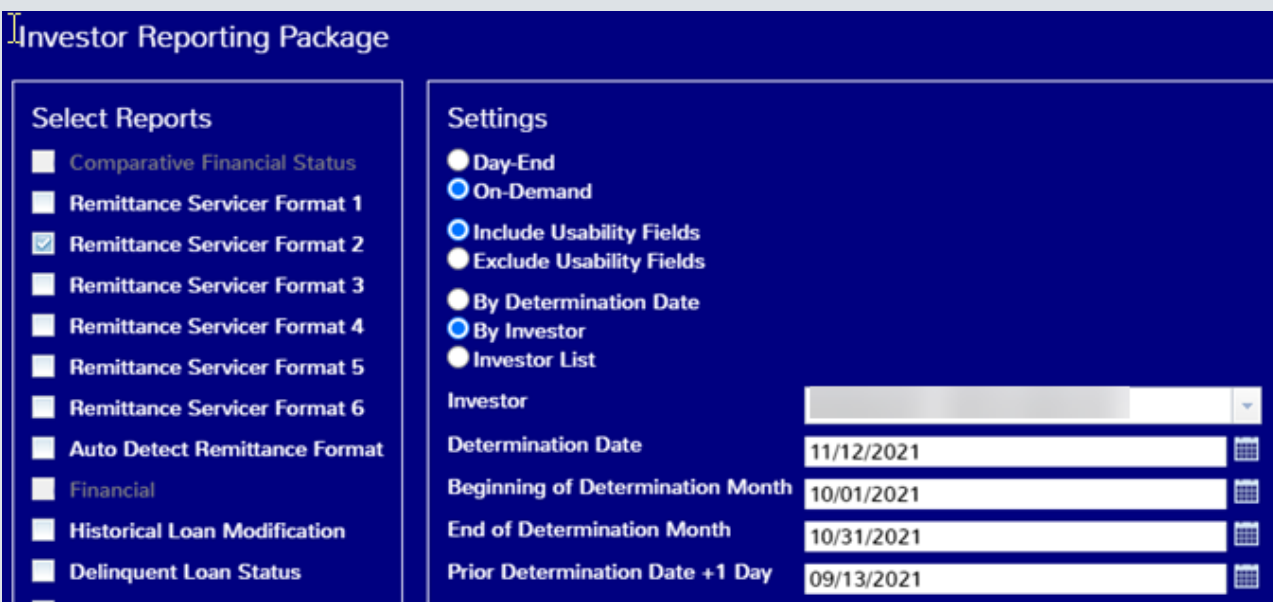

You can run your CREFC remittance report as follows:

- 1) Run on Demand, by investor
- 2) Select the investor by typing the investor number and then enter,
- 3) It will prefill the last dates for this investor.
- 4) Change the ' Determination Date ' to the day the cash came in or current day. I made this be 11/12/2021
- 5) Change the 'Beginning of Determination Month to be the scheduled Payment Begin date. I made this 10/01
- 6) Change the 'End of Determination Month' to be the end of Determination Month. I made this be 10/31
- 7) Change the Prior Determination Date plus 1 I changed this to 9/13
- 8) The late payment will appear on the report now. I believe column Y tells you the date it was posted.

# Advancing

# Investor Vendor Advancing Information

- Information will trickle down to Investor Master Level
	- Can be overridden at Investor Master level

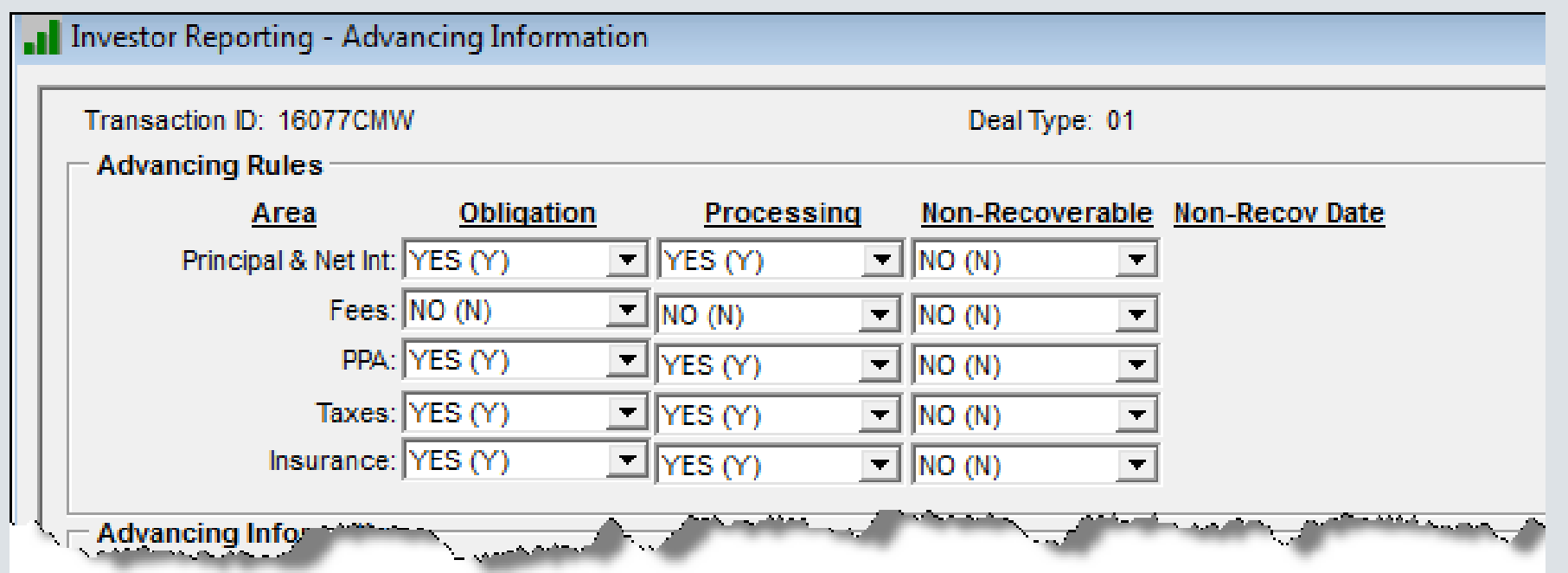

# Advancing Rules

- Obligation What your contract says your obligation is ( Informational to the system)
- Processing Making these fields = Yes will cause the system to process and advance as needed
- Non-Recoverable- at Investor / Trust level

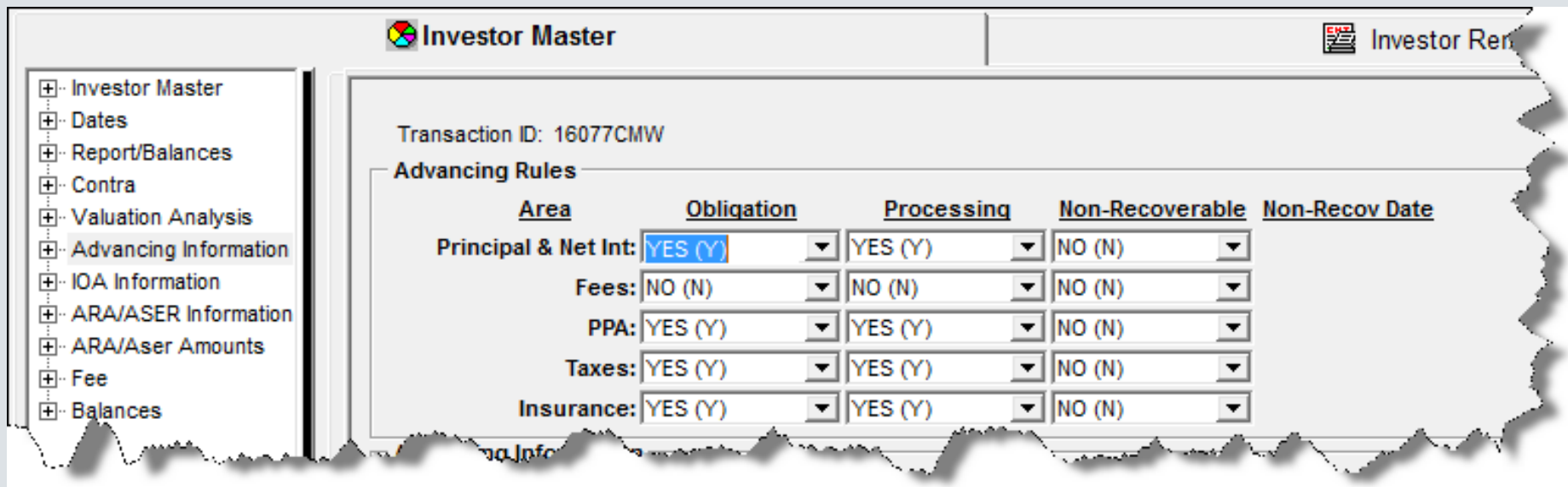

### Advance Types:

**Principal and Net Interest** • If the scheduled payment has not been made by the Report date a **permanent** advance record will be created with the Advance Type of PNI (P). The amount of the advance may not equal the total Principal and net interest due. This amount will be remitted to the trust.

**Fees**• If a scheduled Fee was created with the option to advance the fee and the fee was not paid by the Report date an advance record will be created with the Advance Type of FEE (F) for the amount that is still outstanding. The fee will be remitted. Fees are further defined in the Deal Level Fees Stripped From Interest module.

**Property Protection Advances (referred to throughout this document as PPA)**<br>• When an expense is paid through the Miscellaneous Amounts tab, it can be labeled as a PPA and the borrower will be billed for the amount. At th an advance record is created with the Advance Type of PPA (A). The servicer has advanced the money to pay this expense and this record is used to calculated interest on the advance and track when the borrower has repaid the amount.

- **Taxes** An Advance record for taxes, Advance Type of TAXES (T) is created when the tax balance goes negative. This could be due to a tax transaction such as but not limited to:
	- o Tax disbursement<br>
	o Returned payment
	- o Returned payment<br>
	o Tax Debit transaction
	-
	- This record is used to calculated interest on the advance and track when the borrower has repaid the amount.

- **Insurance** Similar to Taxes, an Advance record for insurance, Advance Type of INSUR (I) is created when the insurance balance goes negative. This could be due to an insurance transaction such as but not limited to:
	- o Insurance disbursement
	-
	- $\circ$  Returned payment<br> $\circ$  Insurance Debit transaction
	- This record is used to calculated interest on the advance and track when the borrower has repaid the amount.

Property Protection Advance

## Property Protection Advance – Misc. Expense module:

- A Property Protection Advance (PPA) is set up as a Misc. Expense record, and then tagged as PPA "Y" (Yes).
- If the Processing Flag in Advancing Information is "Y" and Bill Customer is "N", a PPA Advance record is created immediately upon paying the expense.
- If the Processing flag in Advancing Information is "Y" and Bill Customer is "Y", a PPA advance record will not be created unless you designate the PPA advance record as Non-Recoverable "Y" and enter the non-recoverable date on the Investor Master record.

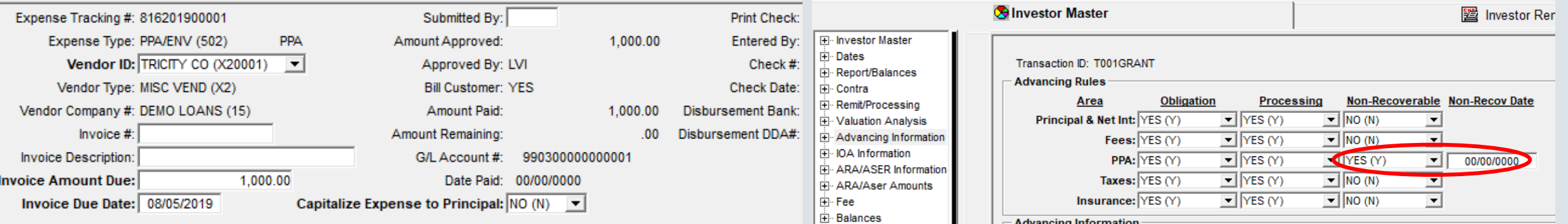

## Investor Vendor - Interest On Advance Information

• As with Advancing Information, IOA Information is entered at the investor vendor level and will default down to new Investor Master records where it can be overridden.

# Investor Vendor IOA Information

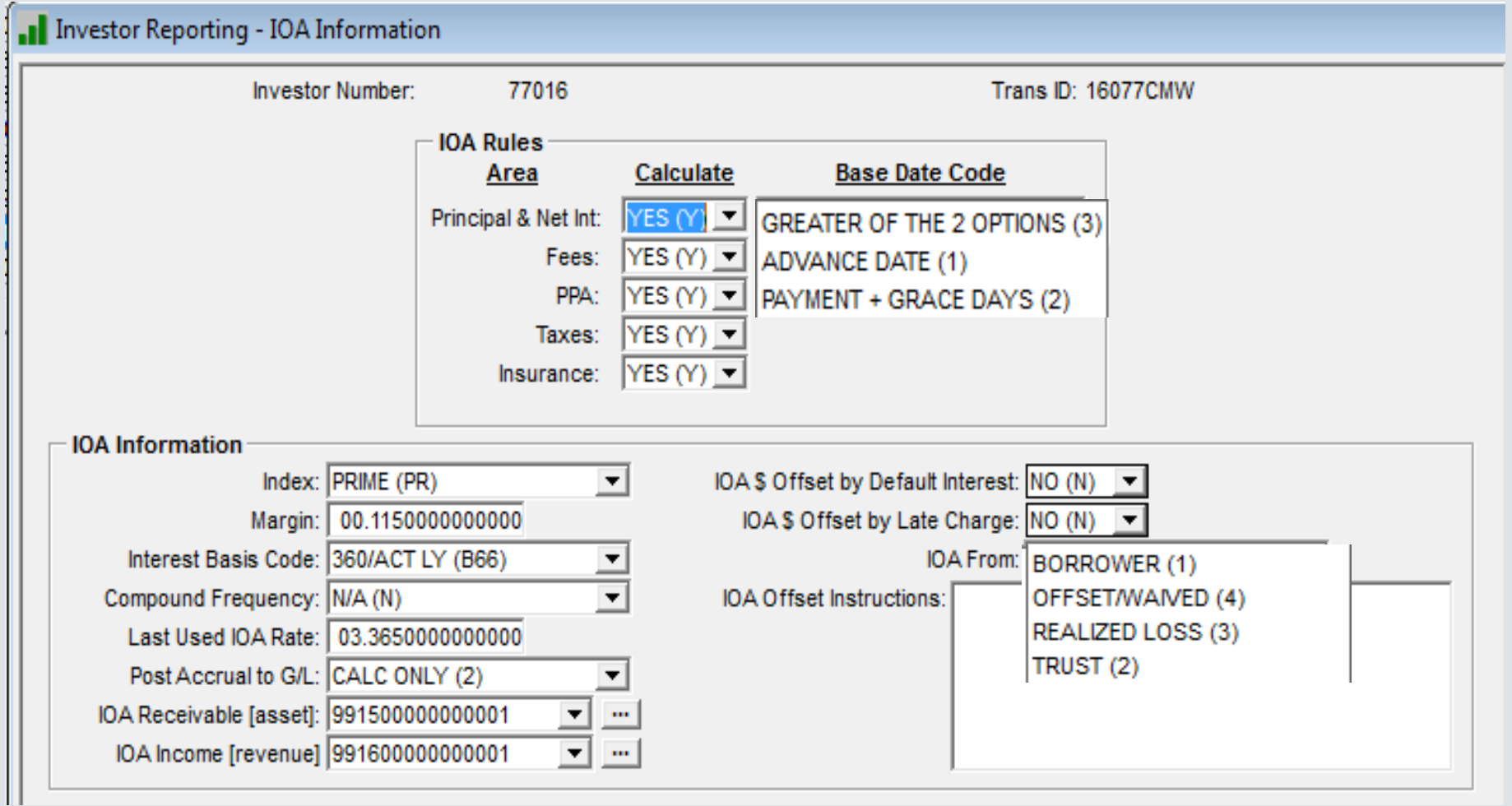
#### Investor Master IOA Information

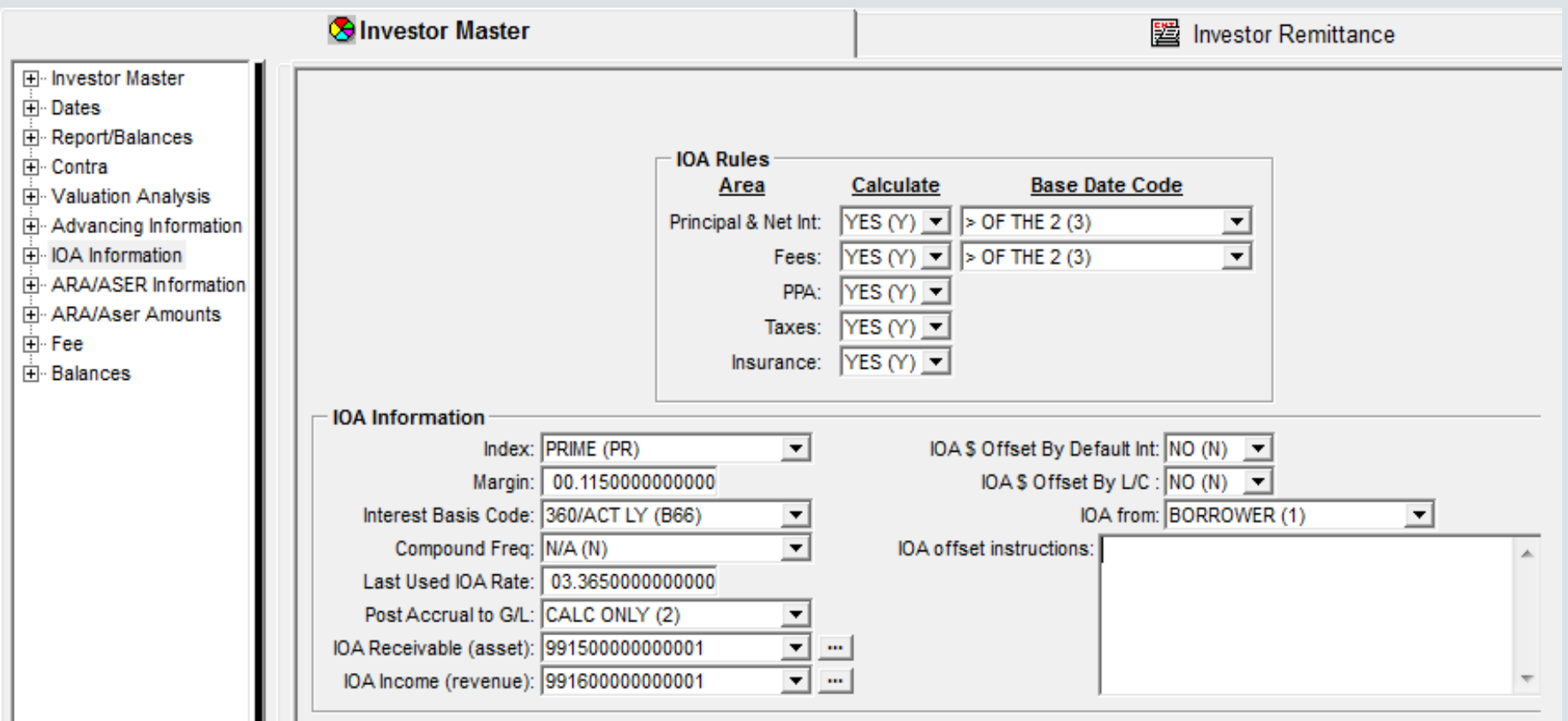

### Balances – Summary Screen

#### Snapshot of Advances and Interest on Advances balances

Screen at the Investor Master record rolls up balances for the loan.

#### Screen at the Investor Vendor rolls up balances for the investor.

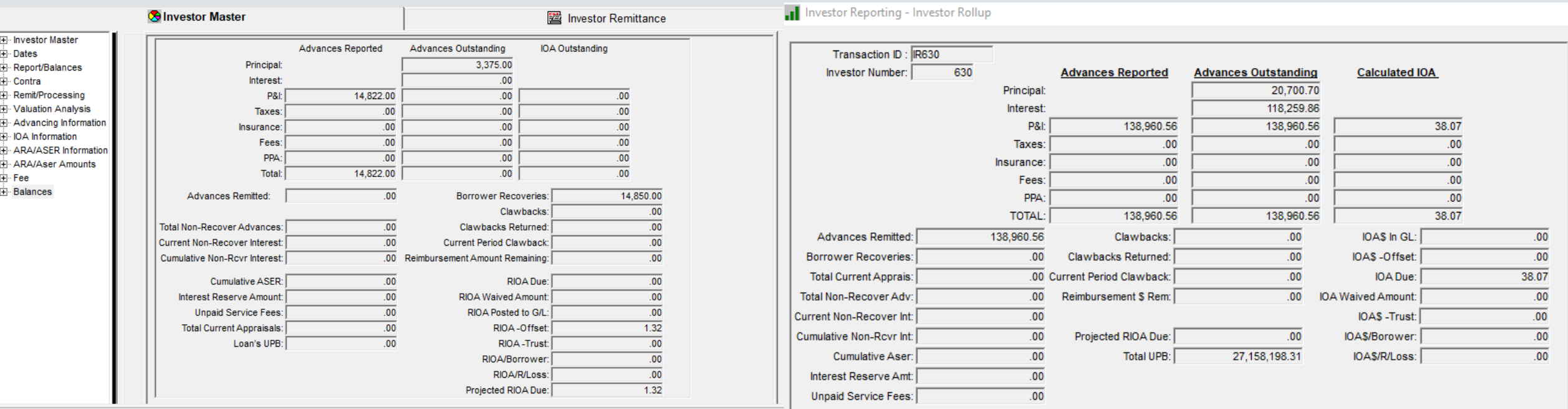

#### Reviewing Advance Records

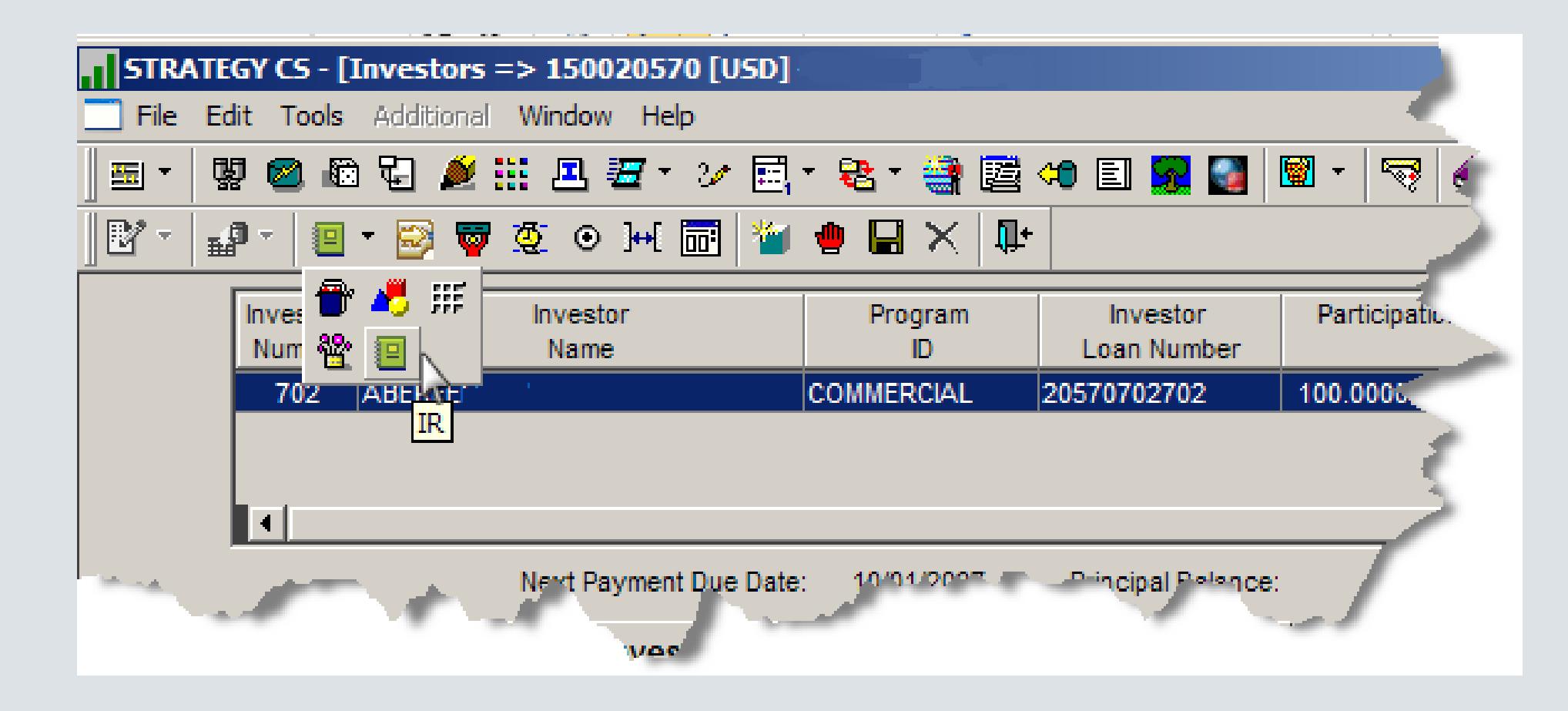

Investor Reporting – Available from Investor Processing Module specific toolbar, Agency Reporting Icon

# IR Information

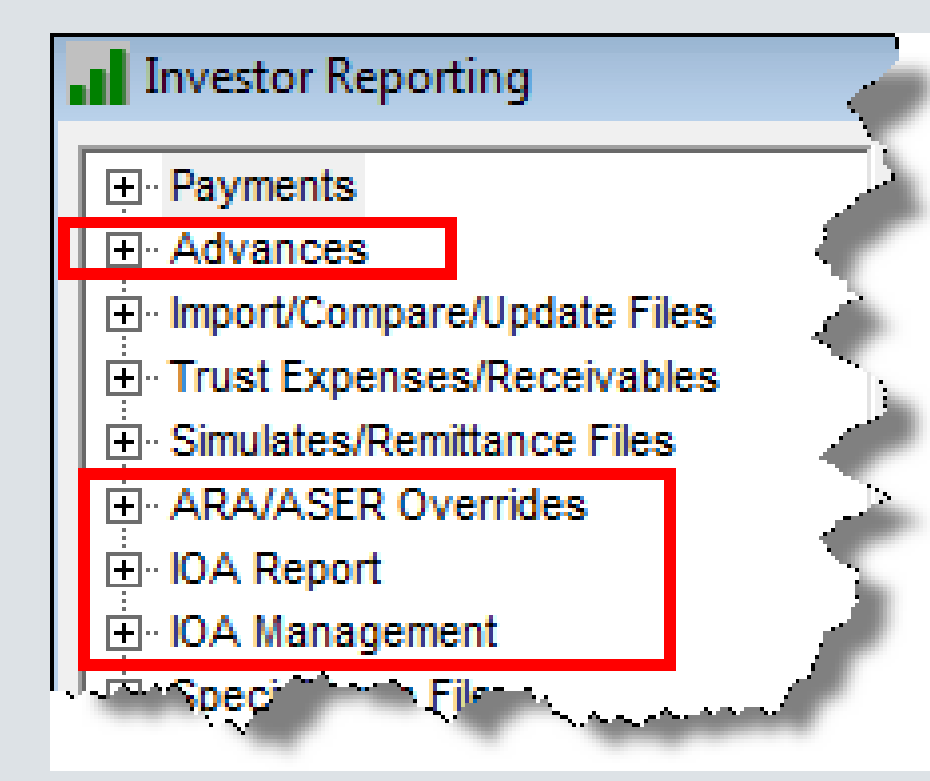

# Filtering and Viewing Advancing Data

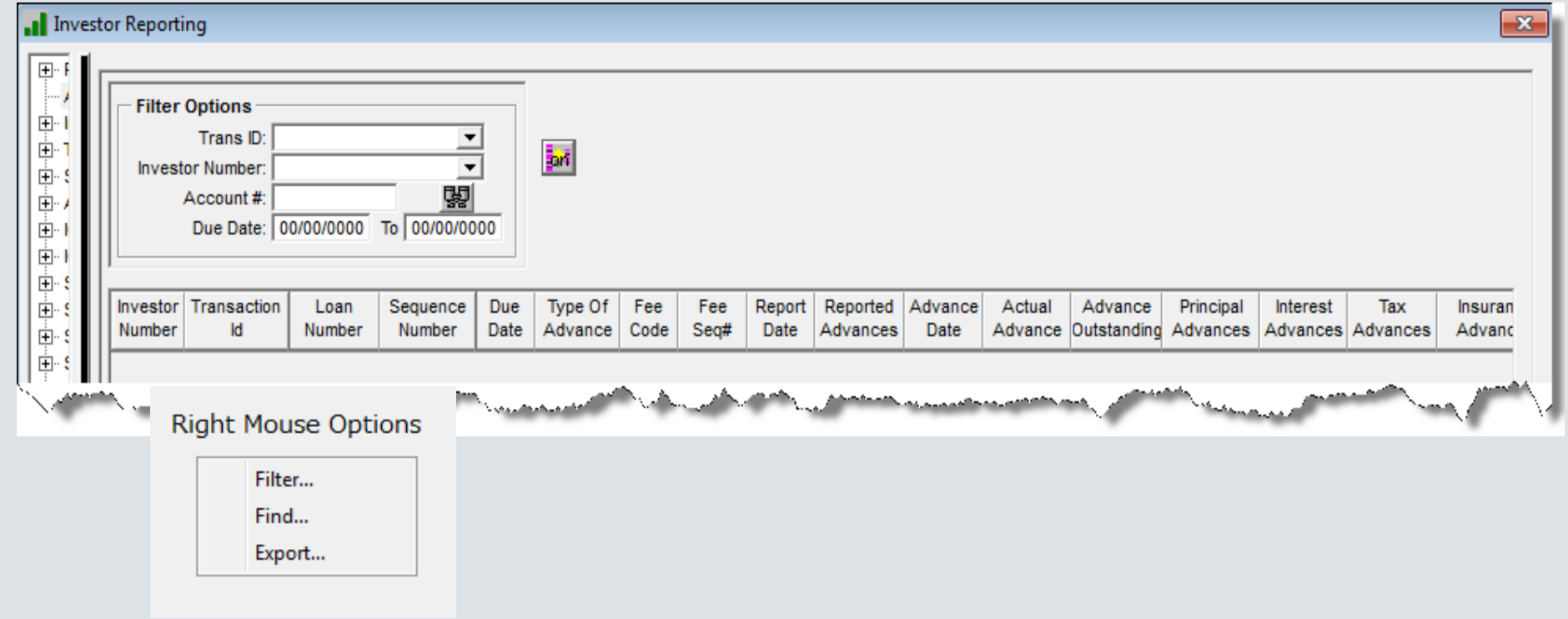

Investor Processing Module>Tools>Agency Reporting>Investor Reporting>Advances

# ARA/ASER

ARA - Appraisal Reduction Amount ASER - Accumulated Subordinate Entitlement Reduction

# ARA/ASER Information

- Rules pertaining to the calculation of ARA and ASER can now be entered at vendor level and will default down to new Investor Master records.
- The parameters can be changed at the Investor Master Level.
- The results of the calculation can be overridden at the Investor Master Level.

#### Investor Vendor

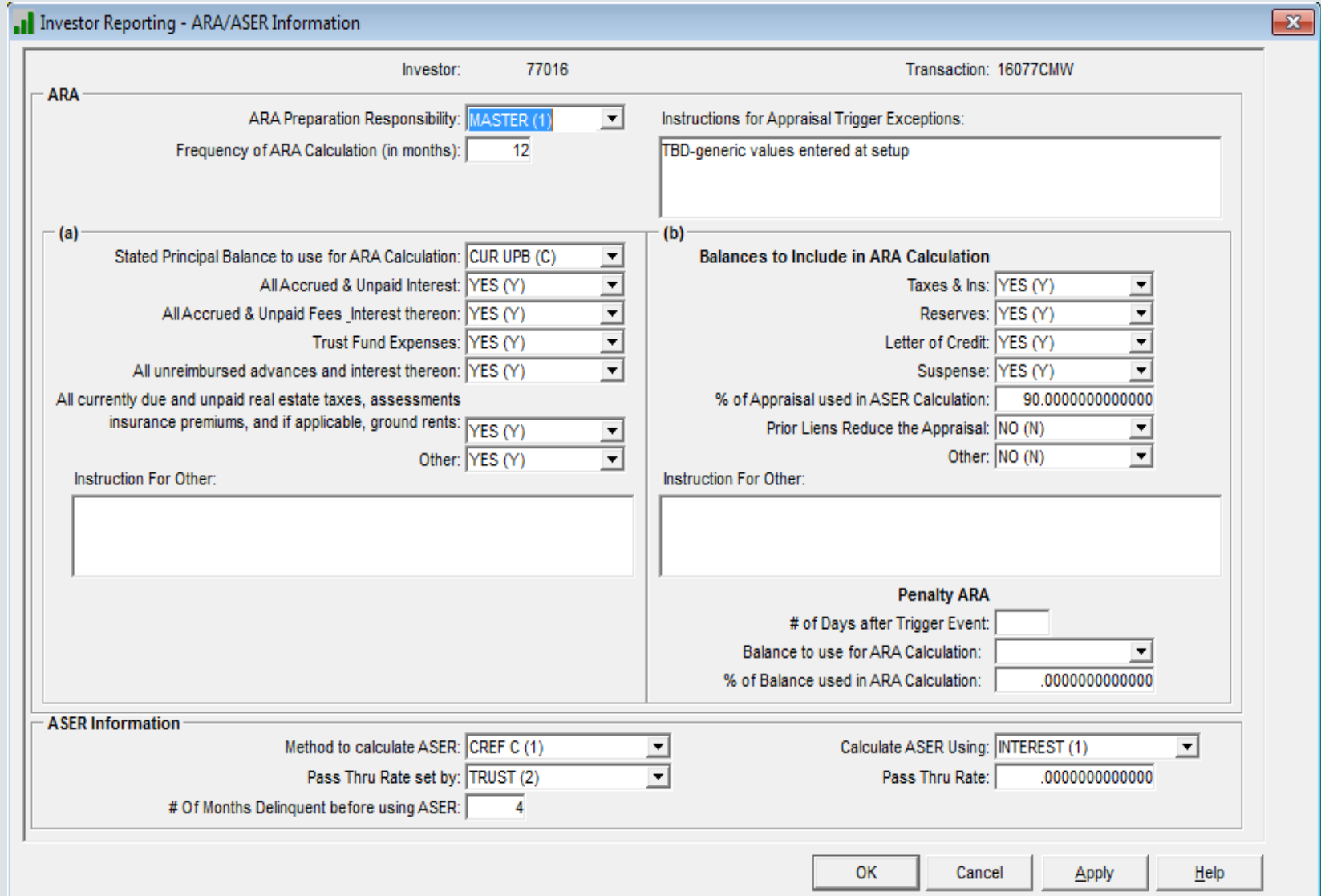

#### Investor Master

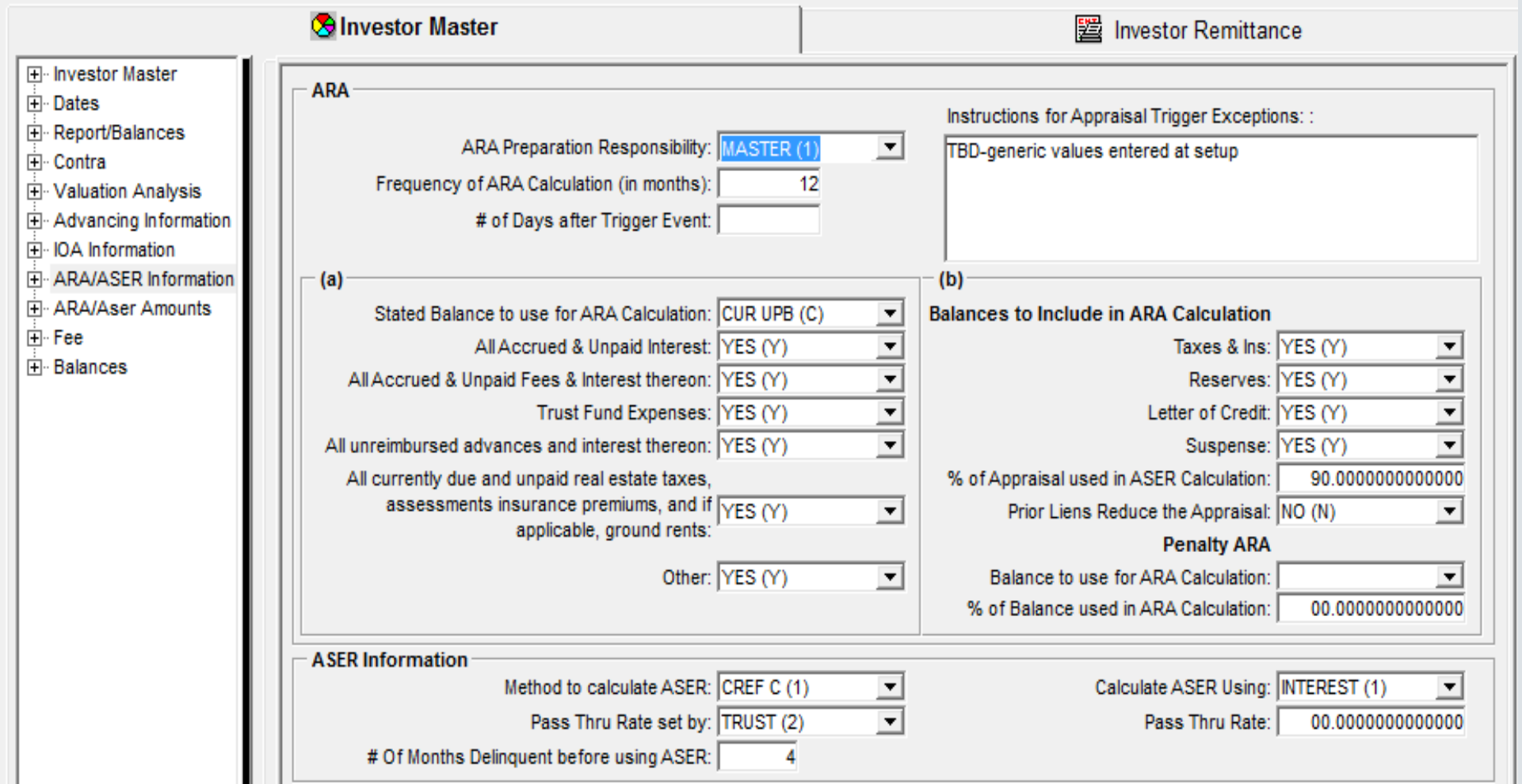

### Investor Master Override

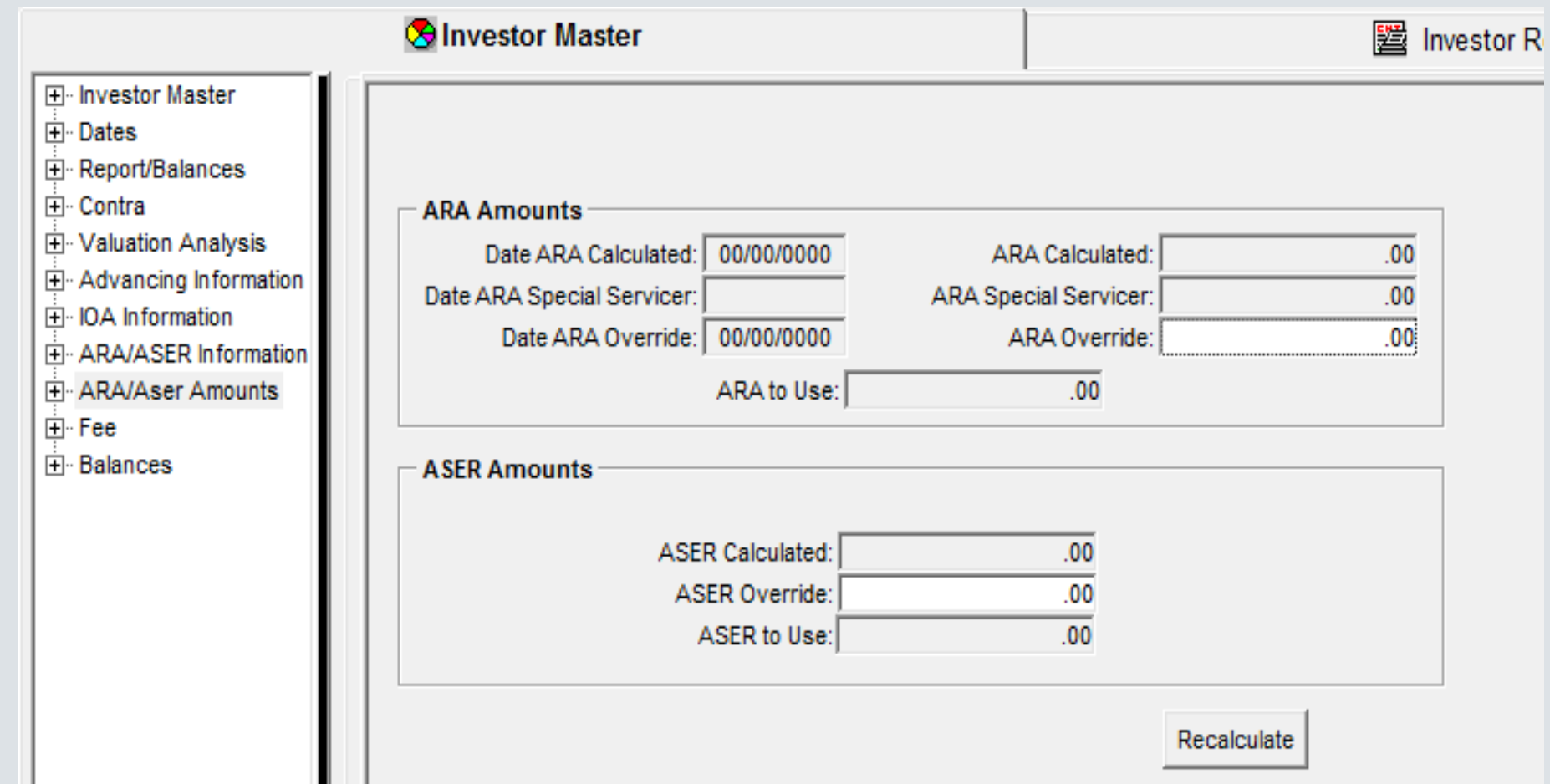

Remittance Information-Critical Dates

## Critical Dates

- Determination Date
	- Prior Determination Date
- Reporting Date
- Remittance Date
- Distribution Date
- P&I Advance Date
- IRP Supplemental Reporting Date
- User Date 1
- User Date 2
- Next Cutoff Date
- Recalculation Date
- Prior Recalculation Date

#### Set Investor Vendor Dates in the Future for an F1 Program ID

Disable the standard Advance Date and Remittance dates in the Investor Vendor by setting the dates far into the future.

Cutoff Information Section:

• Advance Date-(not P&I Advance Date)

#### Remittance Instructions Section:

- Next Remittance Base Date
- Last Remittance Base Date the system will update the Next Remittance Date and the Last Remittance Date to be the future Date

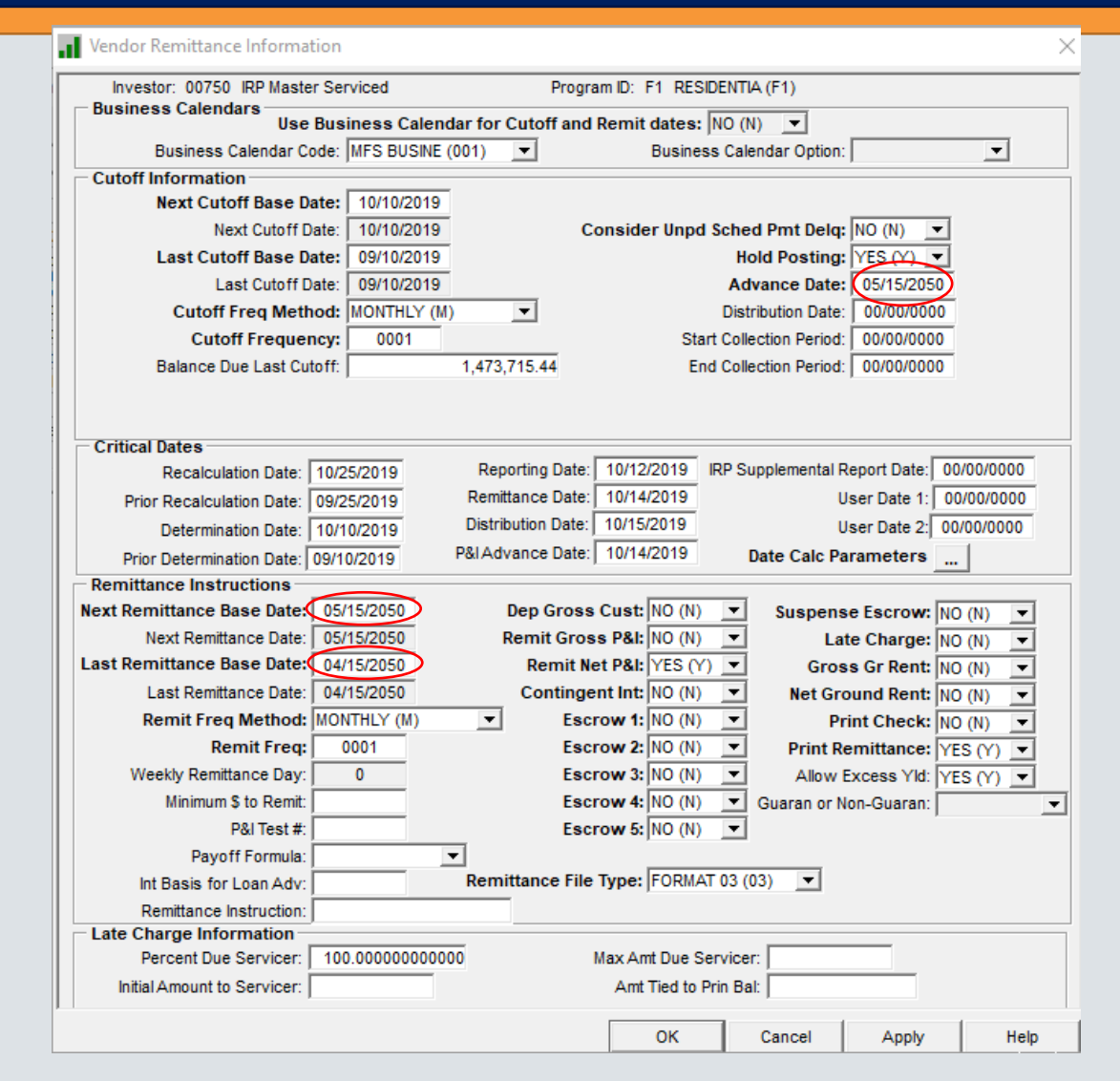

### Critical Dates

- Option to setup dates using parameters
- Dates can be keyed into fields without setting up parameters
	- Dates without any parameters will just roll to the next month
- Mapping Tool can also be used to upload dates without setting up calculation parameters
- When answering the question on the critical date screen Strategy will automatically calculate based on the date calc parameters, and then apply business day calendar logic (calendar and weekends).

### Critical Date tips

- Determination and Next Cut-Off Date-
	- must have the same Critical Date formula, or you need to manually update the date.
- Remittance(in the Critical Date section)/P&I Advance Date-
	- must have the same Critical Date formula, or you need to manually update the date.

#### Investor Vendor Remittance Information using the Date Calc Parameters functionality

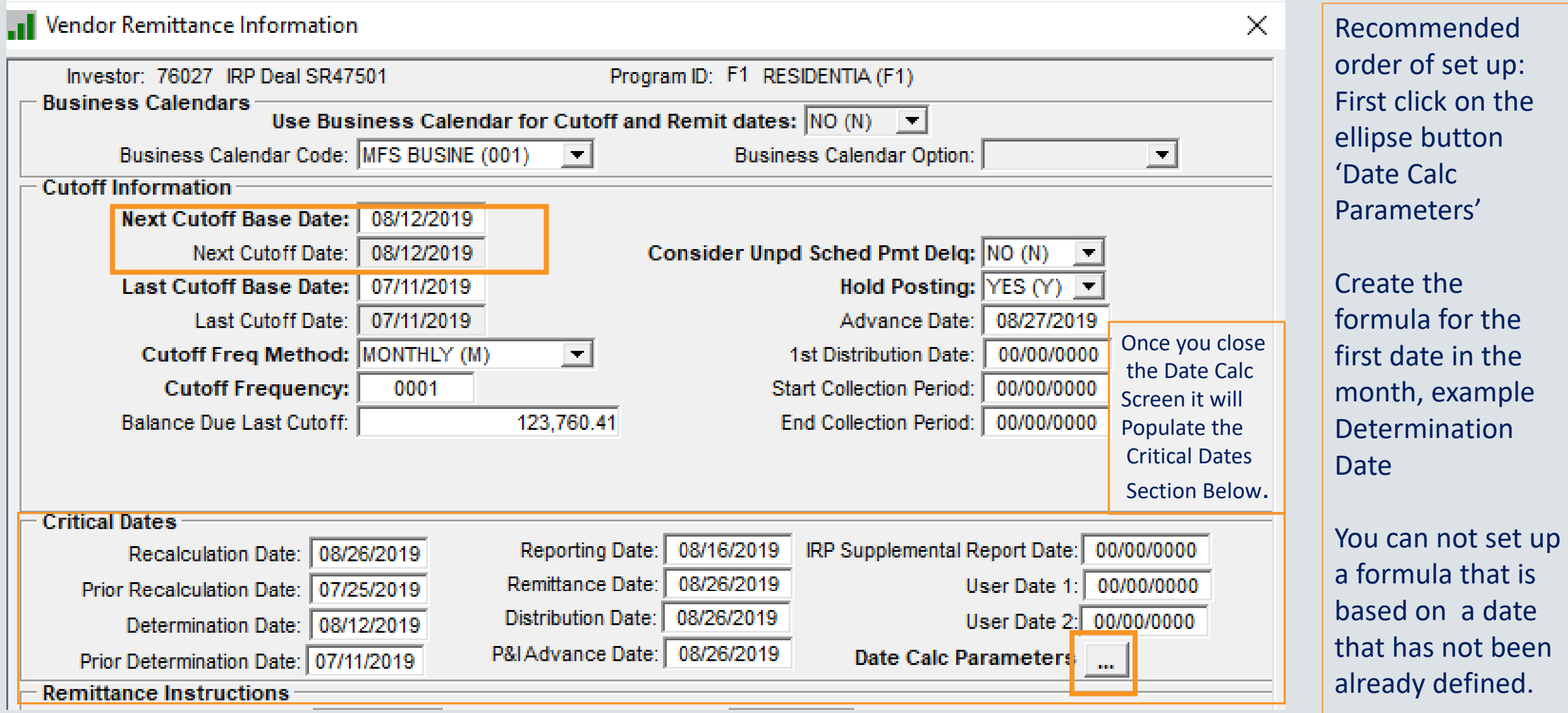

#### Critical Date Calculation Parameters

- Used in the Calculation of single calculation:
	- Based on Date #1, Date for Date # 1,Move Forward or Backward, # of Business Days to Move
	- In this example It will calc the 25<sup>th</sup> then check the business calendar for the next business day.

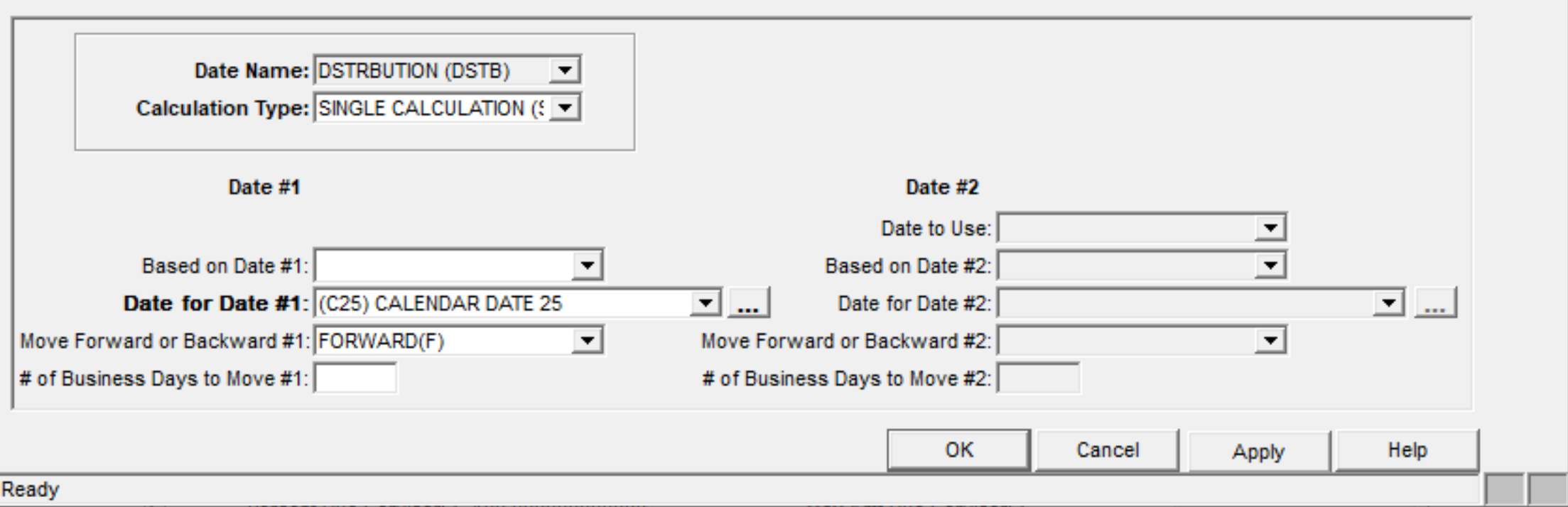

#### Critical Dates – Recalculation Date

- Recalculation Date cannot be earlier than any other Critical Date
- On the Recalculation Date
	- Dates will move (examples)
		- Current Determination Date is moved to the Prior Determination Date
		- Current Recalculation Date is moved to the Prior Recalculation Date
	- Dates will be recalculated for the next month according to parameters provided. Note:
		- If no parameters, dates roll to the next month
	- Dates will 'trickle down' to the Investor Master level
	- Note: When you use date calc parameter and apply or save, it recalculates dates in the current month.

#### Date calc examples - August 11 and August 25 are on a weekend.

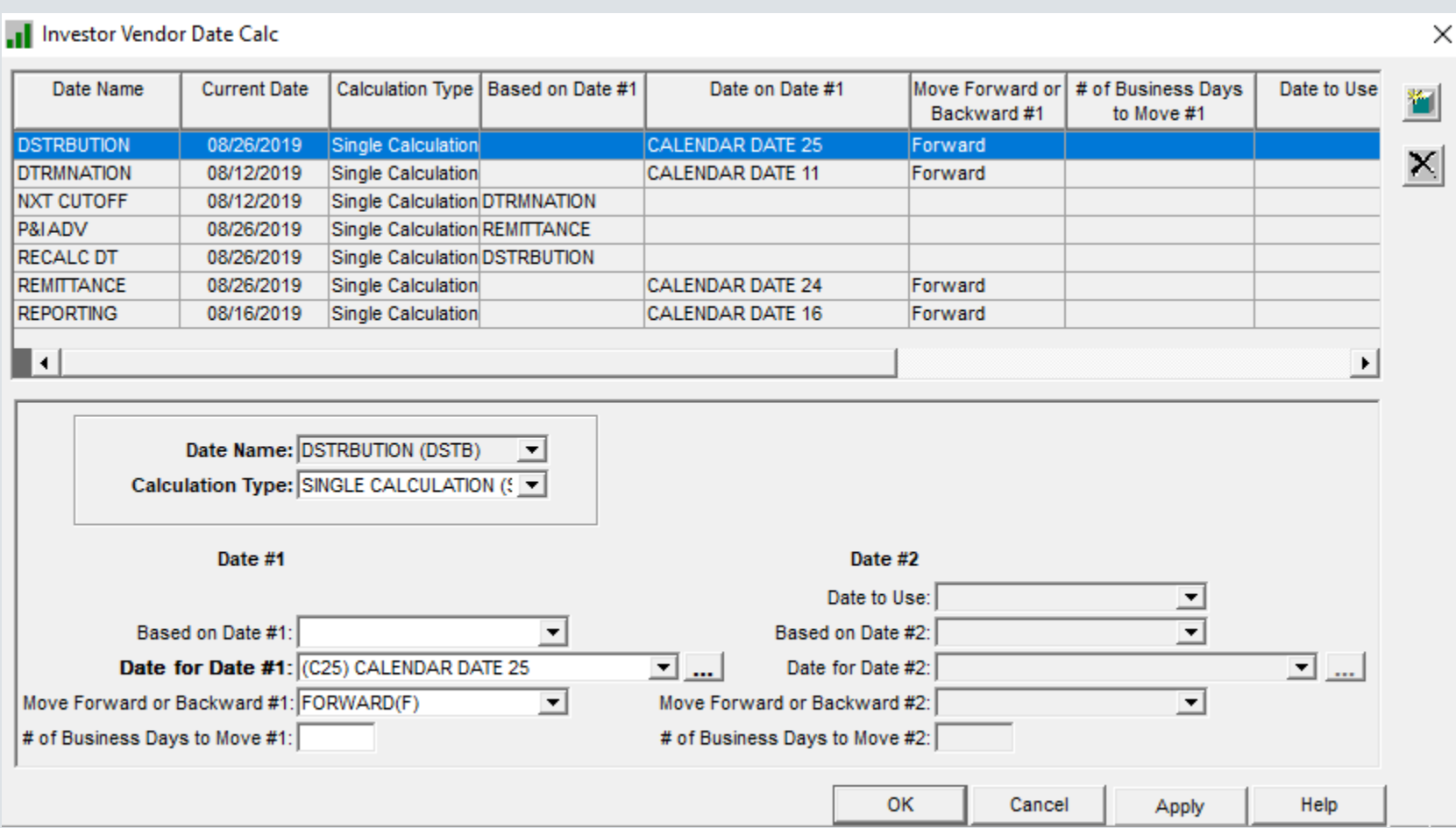

# Critical Date Processing - Advances

- On the Determination/Cutoff date
	- A preliminary advance record is created.
	- Each day following the determination date up to and including the report date, the preliminary advance record is deleted and re-created.
	- The preliminary advance record contains a 'reported advance amount' and the 'report date'.
- On the Reporting date
	- The permanent advance record is created and the 'reported advance amount' and the 'report date' fields are permanently populated.
	- The actual advance and actual advance date is NOT populated. The actual advance has not happened yet.
- On Remittance/P&I Advance Date
	- The permanent advance record is updated with the actual advance amount and the actual advance date.
	- The advance money is moved from Corporate cash into the Investors disbursement account.
	- Payments collected against actual advances are reflected as recoveries.
- There is no processing associated with
	- IRP Supplemental Report Date
	- Distribution Date

#### More about remittances . . .

Here is how investor vendors with hold posting 'N' monthly cut off and remittance works:

- On the Cutoff Date,
	- Remittance is calculated
	- Cash entry put into PICD.
	- Remittance reports are created.
- Remittance entries will not be shown on the MB330 Corporate Cash report or the MB432C report until the next day.
	- Allows for review and updating of custodial entries if necessary.

Example: Cutoff Date is February 28th February 28<sup>th</sup>: During day end: Remittance reports created Remittance entries added to PICD March 1<sup>st</sup> Customer reviews reports and cash entries, makes any changes During day end: Remittance PICD entries moved to PICH historical file Remittance shown on the MB330 and MB432 reports, hitting the custodial account balances.

#### Example

Critical dates may be defined by a servicing agreement.

**Example reporting Critical Dates**  Determination/Cutoff Date – 10/11/2012<br>Report Date – 10/15/2012 Advance / Remit Date –  $10/17/2012$ Distribution Date – 10/18/2012

- On Deals Determination/Cutoff Date (during day end the night of Determination Date) a preliminary P&I (P) advance record is created for any loan<br>within the applicable Investor(s) for the associated payment/reporting month
	- For example the Determination Date is 10/11/2012 so all loans that have not had their **October 2012** payment satisfied for **P&I** should be reflected with a preliminary advance record on the Advance Screen, this would include loans with a payment due date of 10/15/2012 which are technically not yet due, but potentially will be advanced if payment is not received.
- For the loans meeting the criteria above relating to the October 2012 P&I payments that have not yet been received and the preliminary advance record has been created, all columns should be populated with the exception of
	- Note: future payment due dates (i.e. November 2012) payment due dates for P&I should not be reflected with preliminary records because we have not yet gotten to that reporting period.
- Each day end from Determination Date through and including the Report Date should update the applicable preliminary "Reported Advances" amounts. On day end of the Reporting Date the Reported advances are *finalized* based on most recent information (including and ARA/ASER updates) on the actual Report Date.
	- For example Determination of 10/11/2012, Report Date of 10/15/2012, Reported Advances are initially populated on the day end of 10/11/2012, updated again after day end on 10/12/2012 through 10/14/2012, and *finalized* for October reporting using the "as of" information from the day end that ran on 10/15/2012. These figures would be the same / and r 11/13/2012.
- On the Determination/Cutoff date the Reported Advance Amounts should be populated with the applicable P&I advance amount for the October 2012 payments that were still delinquent and/or October 2012 payments not yet due as of that date.
	- Using the same example Determination 10/11/2012, Report Date of 10/15/2012, Advance / Remit Date of 10/17/2012, every day end between the Determination and Reporting dates the system will update the Reported Advance amounts. On the P&I Advance/Remittance Date, the Reported Advance Amounts and Dates become Actual Advance Amounts and Dates.
	- Note in many instances there can be loans that contain a "Reported Advance" for P&I for October 2012, but because the payment came in<br>before the P&I Advance/Remittance Date there would not be a corresponding "Actual Adva
- Reported Advances should stay populated/static from the "Reporting Date" day end (unless recovered) until the next months Determination Date at which time they are "overridden" with that months Reported Advance amounts. So for the example above the same values would be reflected in the Reported Advances fields from 10/15/2012 until 11/13/2012. Then these values (Reported Advances) would potentially change from 11/13/2012<br>(November Determination Date), 11/14/2012, and finalized after day end on 11/15/2012
- 
- greater detail below.

#### Critical Date Calculation Parameters

#### • Calculation Types

- Single Calculation
	- Parameters can only be setup for Date #1
- Compound Calculation
	- Parameters are setup for both Date #1 and Date #2 to be compared
	- Date to Use field indicates whether to use the 'Earlier' or 'Later' Date

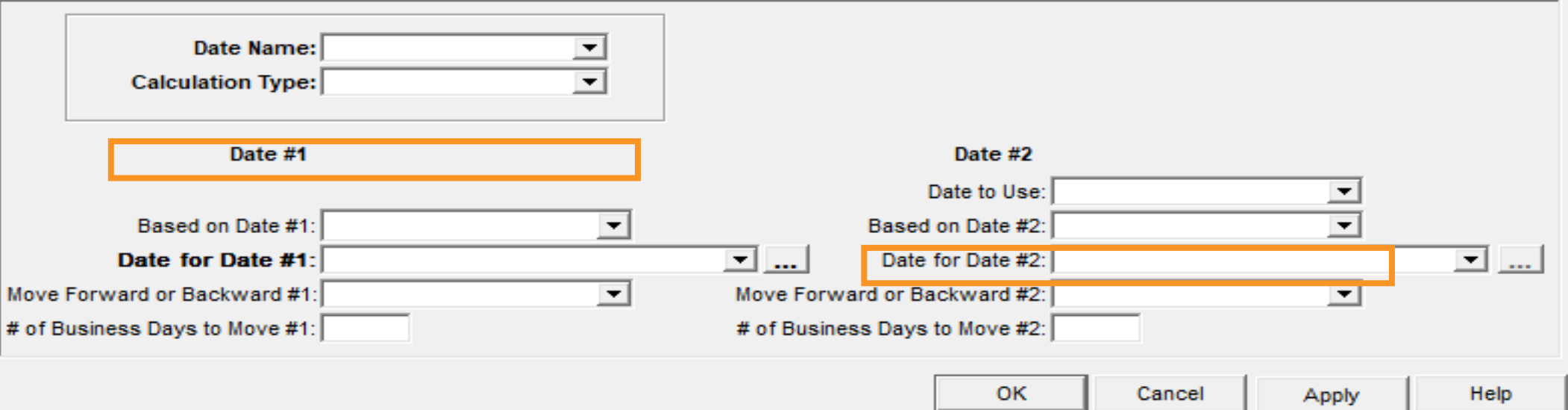

#### Critical Date Calculation Parameters

- Date for Date #1
	- Available if Based on Date #1 is not being used
	- User can select the type of date that is needed.
		- Specific day of the week  $(1<sup>st</sup>$  Monday of the Month)
		- Specific business day (5<sup>th</sup> Business day of the Month)
		- Calendar Date (11th)

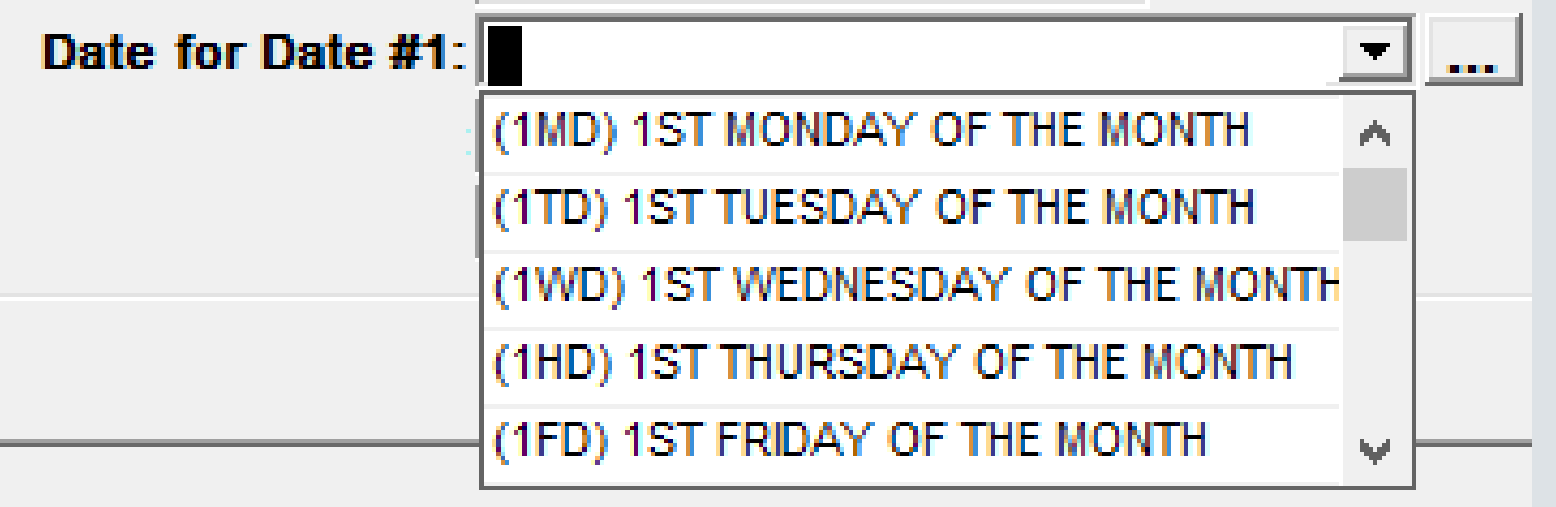

# Coming Soon (Rel 20A)…..

- Reports
	- A Advance Recovery
	- R REO Status
	- T Total Loan
- File
	- A Schedule AL
- Updates for CREFC 8.2
	- ARM Index Information to support SOFR
		- Change to Loan Periodic Update File
		- ARM Index Translation Table Additions

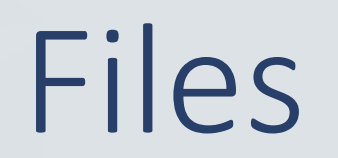

#### Dancing Partners – files at both Investor Vendor and Investor Master levels

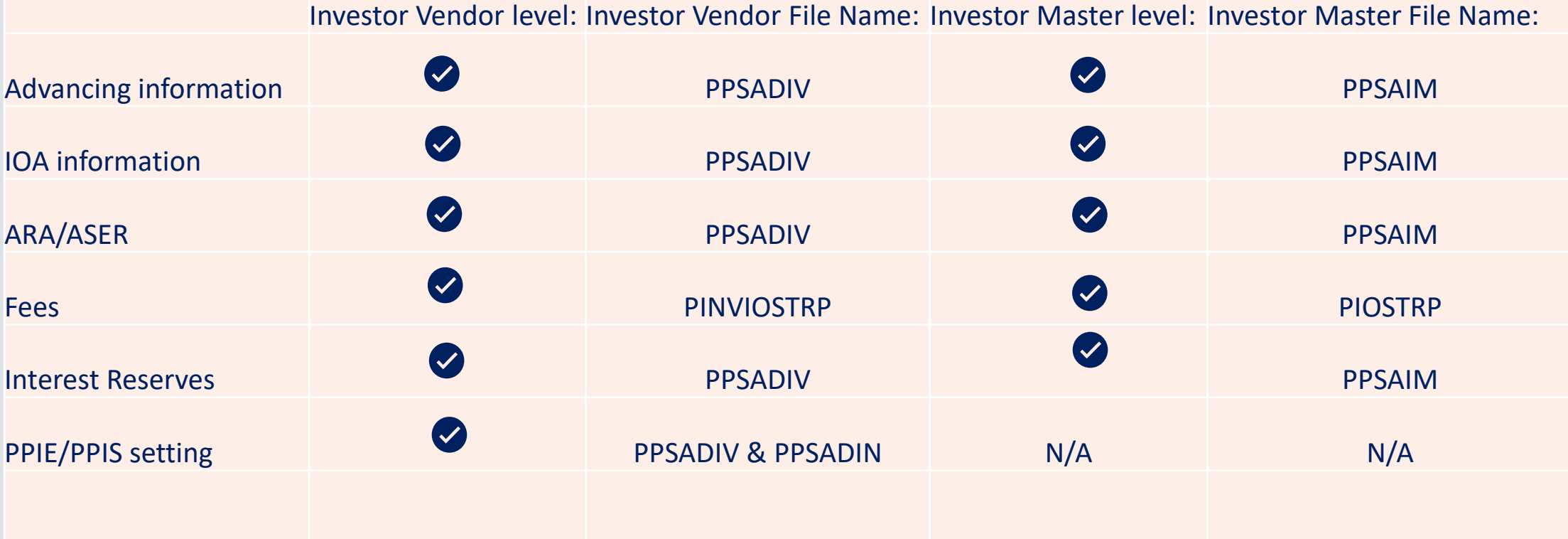

- Defaults set at Investor Vendor flow through to the Investor Master record, where they may be overridden.
- Keep in mind, after initial setup if you update the Investor Vendor for a deal, you must also update the Investor Master records. Consider using MaTi.

# Files used for CREFC Reporting

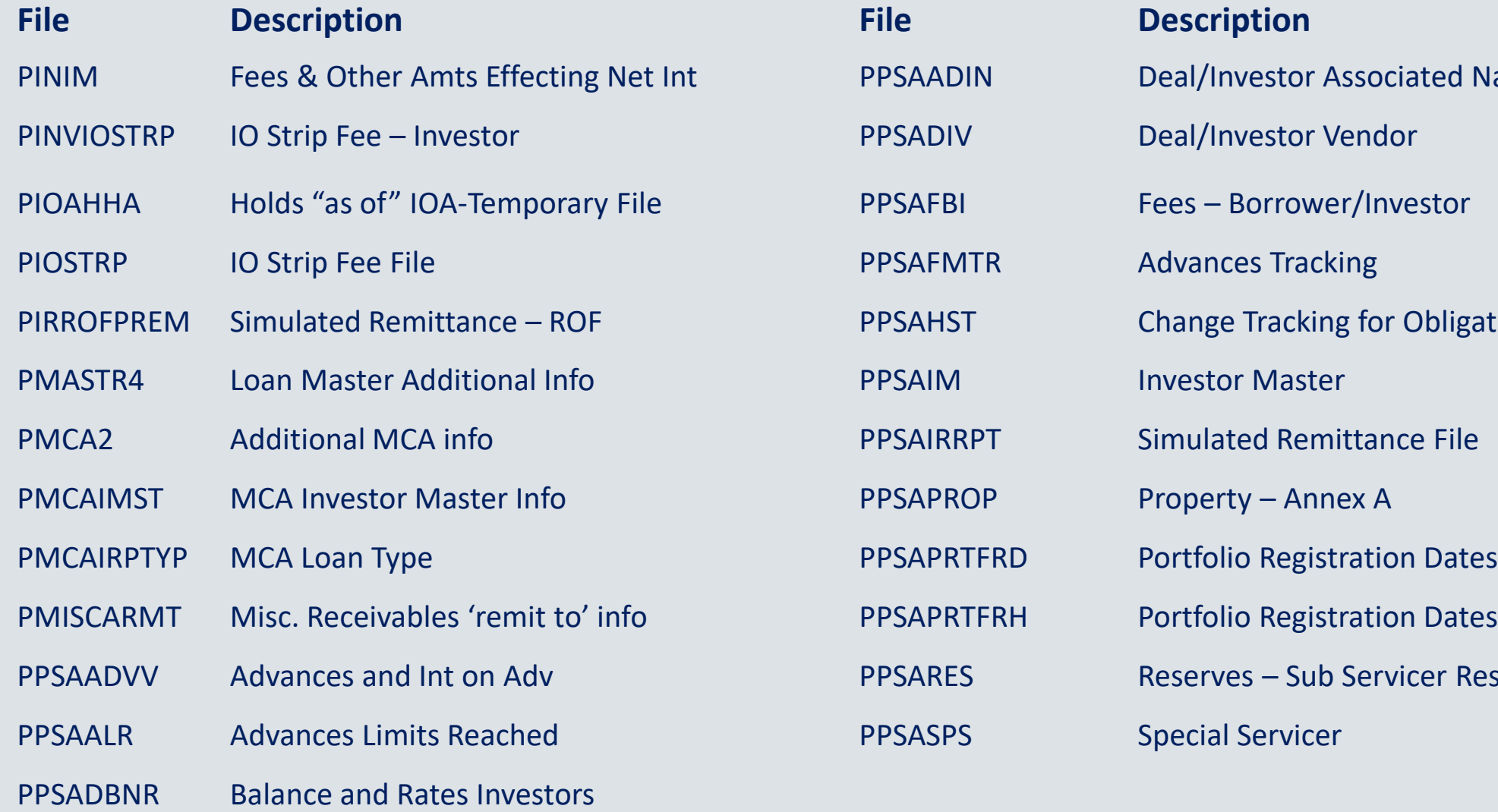

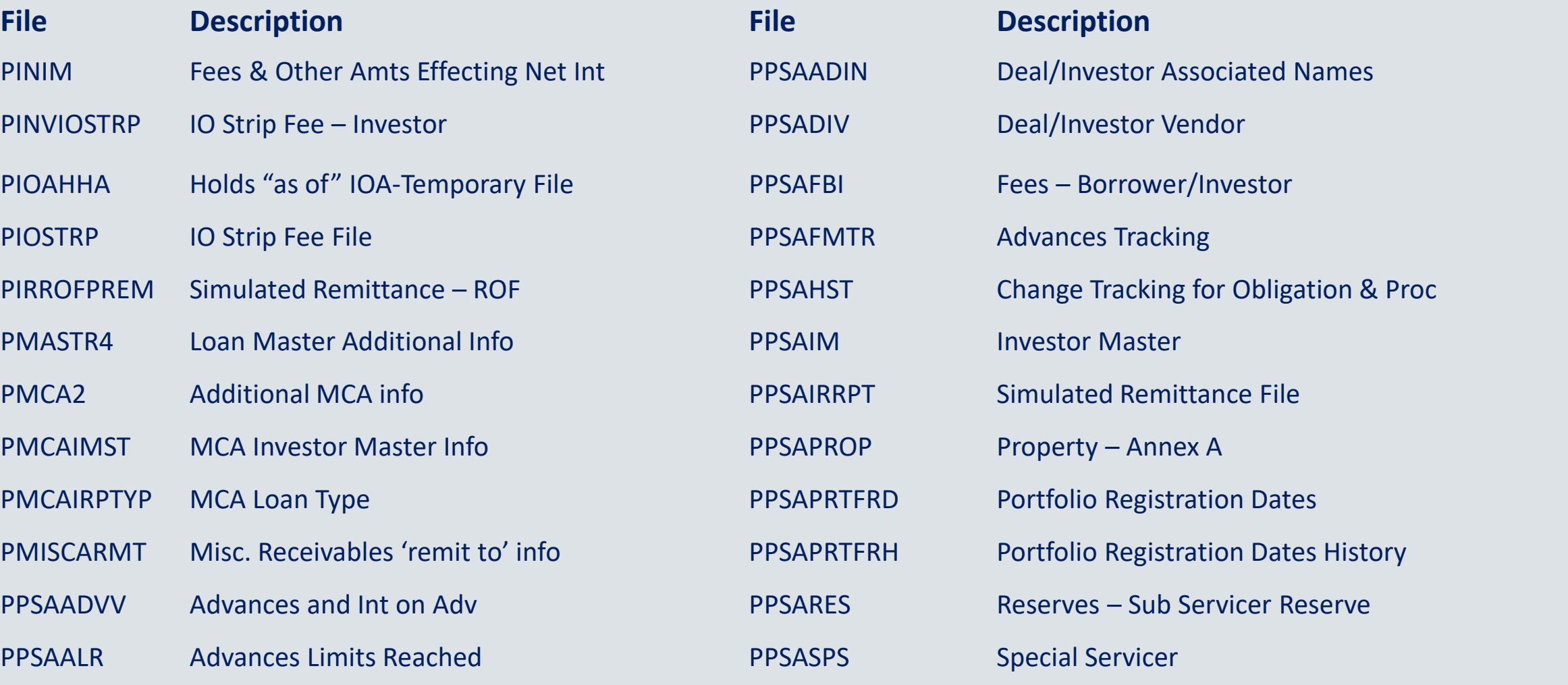

# Files used for CREFC Reporting

P3RDCOMCON Company Contacts by Deal

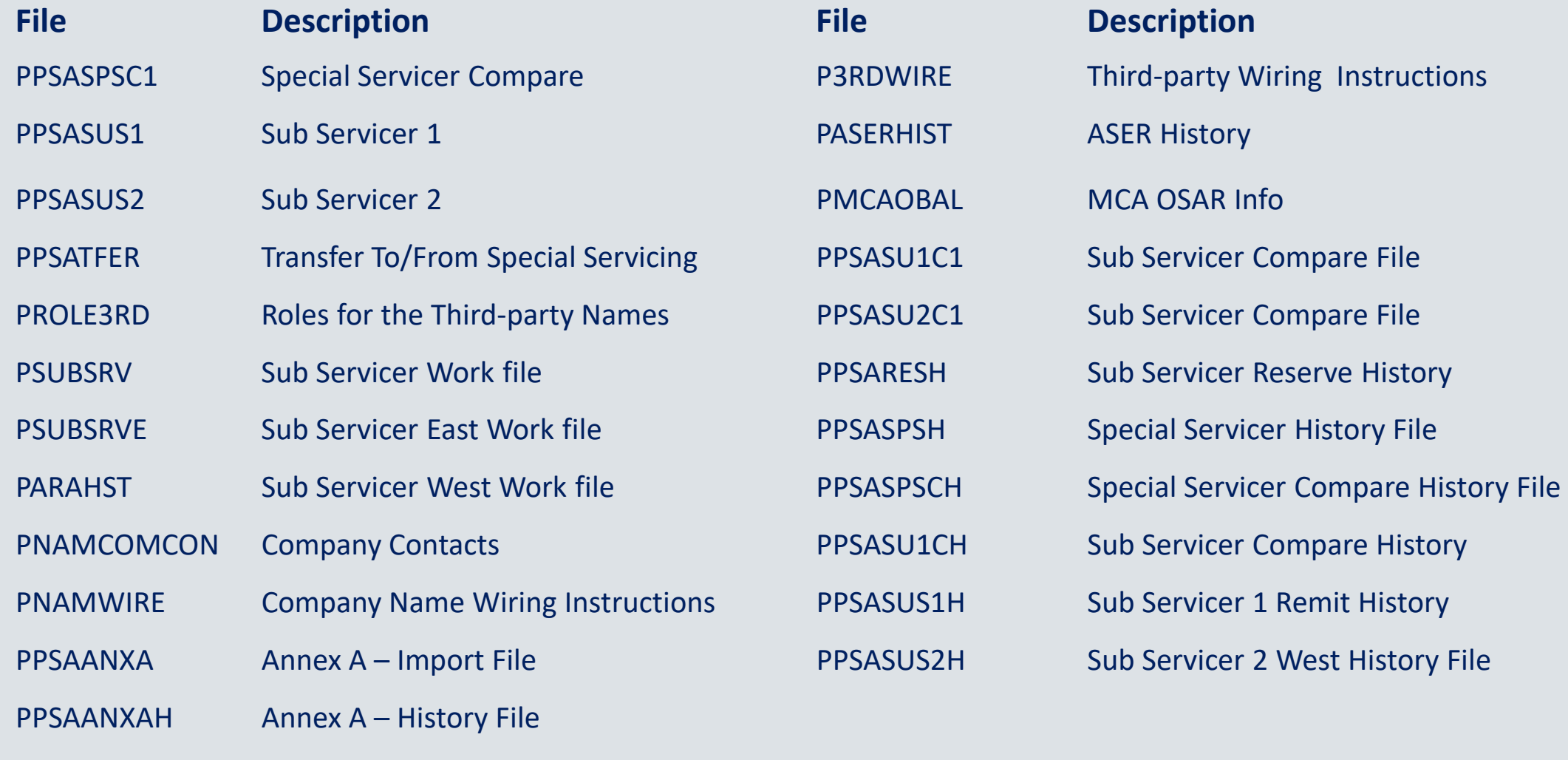

# Questions?

# Gross Interest available for distribution

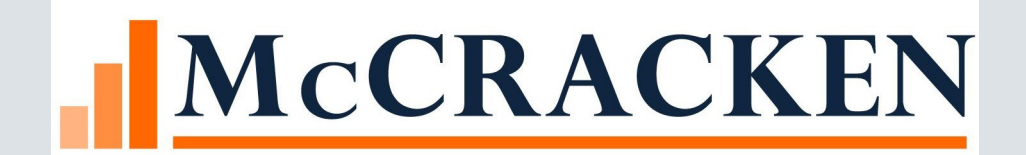

#### Gross Interest available for distribution

- Ability to divide the Gross Interest Rate paid by the borrower to a specific Investor/ 3rd party or to pay fees (example service fee).
	- Ability to control the amount distributed
	- Can be distributed to multiple investors
	- Can control the period that the Yield Distribution applies

### Excess Yield Today

- Coupon Rate **7.00%**
- Less Investor Net Yield **-5.00%**
- Less Guarantee Fee **-0.00%**
- Less Service Fee **-0.25%**

\*\*Excess Yield can be Positive or Negative **1.75%**

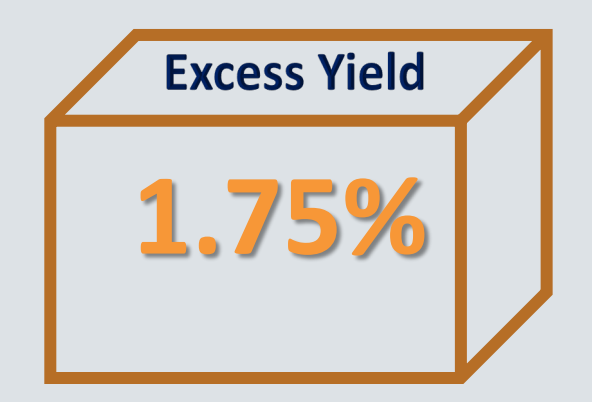

### Yield Distribution - Proposed Enhancements

- Loan Coupon Rate (7.00%)
- Less Investor Net Yield (5.00%)
- Less Guarantee Fee (0%)
- Less Service Fee (.25%)
- + or Yield Distribution (1.75%) New Ability to Enter Value
- = Zero or Excess Yield

\* Unlike Excess Yield, Yield Distribution can be designated as a value to be calculated to Borrower's Gross Interest

### Yield Distribution – Proposed Enhancements

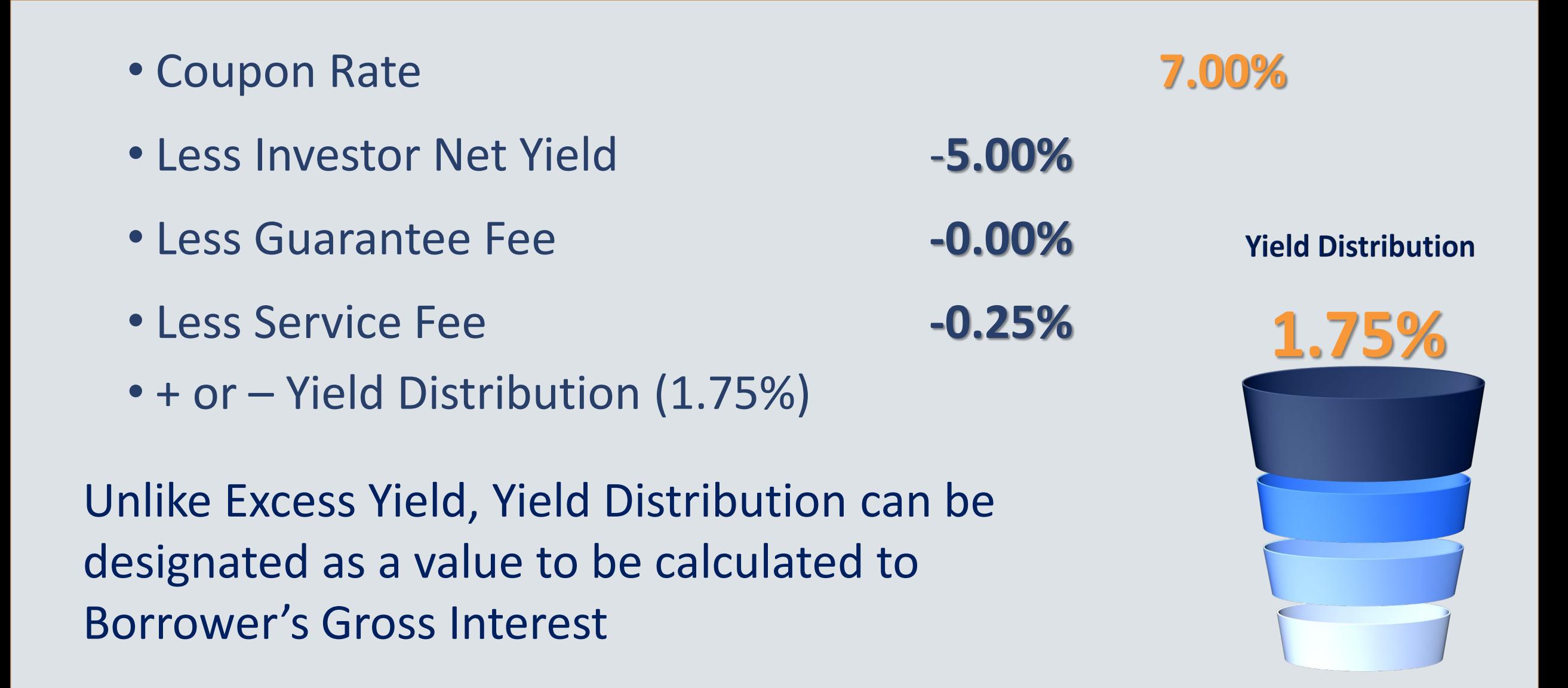

# Enhanced complexity to manage return

- Coupon Rate **7.00%**
- Less Investor 1 Net Yield (50%) **-5.00%**
- Less Investor 2 Net Yield (50%) -4.00%
- Less Investor 3 Net Yield (0%)

#### Yield Distribution

**Investor 1 1.00%** 

Investor 2 1.00%

Investor 3 0.50%

#### **Yield Distribution** Investor 3 0.50% Investor 1.00% Investor 2 1.00%
## An Example

- \$1,000,000 loan at 7% coupon closes on the first of the month
	- The originating lender sells 100 % of the loan to the servicer on the first
	- The Investor/Servicer receives Net Yield at 5.00%
	- Broker Fee of .125% is paid to the Investor/Servicer
- 50% of the loan is sold to Investor B as of the 16<sup>th</sup> of the month
	- Investor B receives a Net Yield of 4.00%
	- Investor B also receives a 1.50% Yield Distribution
	- Broker Fee Fixed Rate of \$50.00 is paid to the Originating Investor
	- The Originating Investor reduces his Yield Distribution to .50%

## What that month looks like

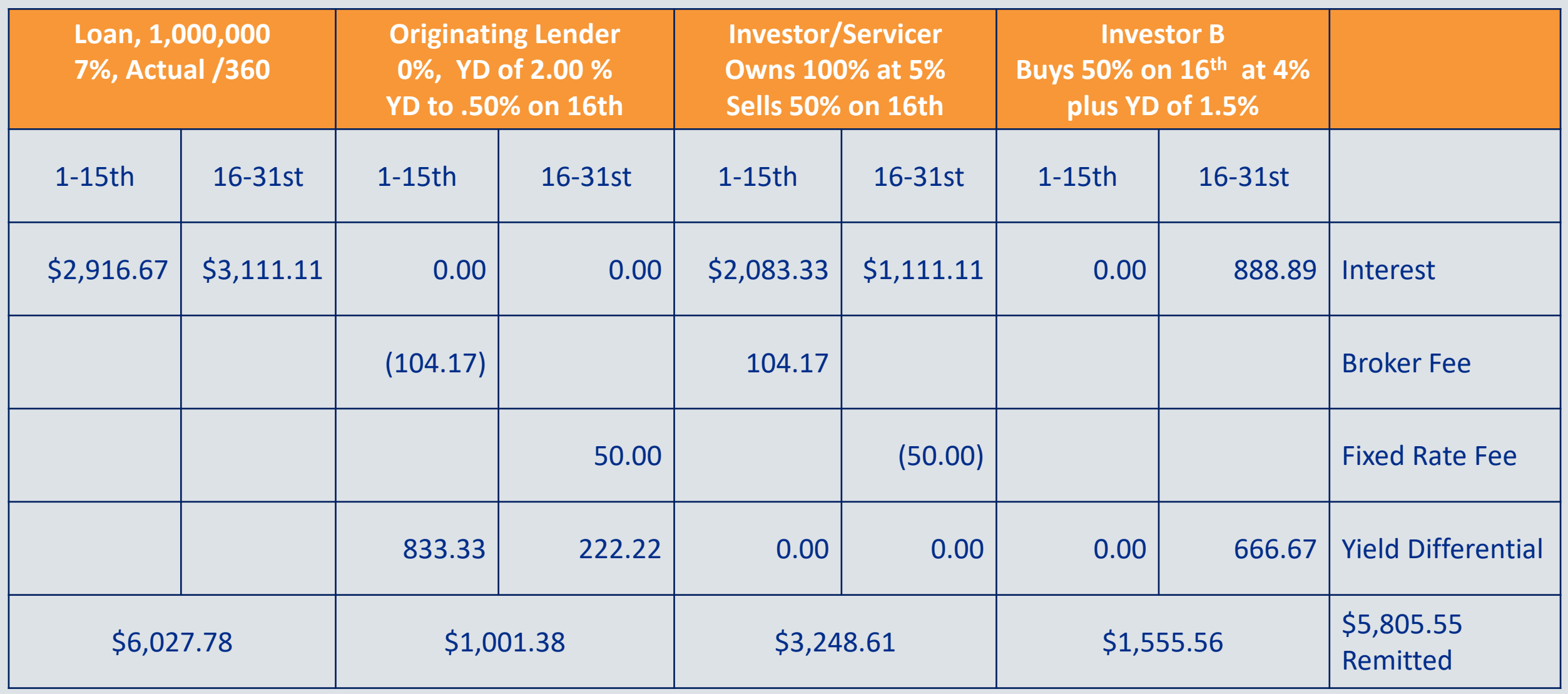

## Questions?